**SeeBeyond" eBusiness Integration Suite** 

# **e-Mail e\*Way Intelligent Adapter User's Guide**

*Release 4.5.3*

*Monk Version*

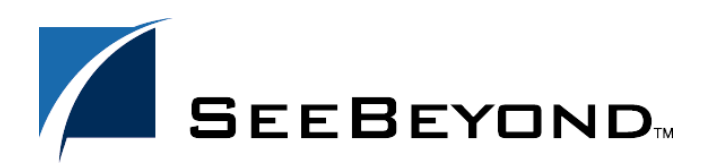

SeeBeyond Proprietary and Confidential

The information contained in this document is subject to change and is updated periodically to reflect changes to the applicable software. Although every effort has been made to ensure the accuracy of this document, SeeBeyond Technology Corporation (SeeBeyond) assumes no responsibility for any errors that may appear herein. The software described in this document is furnished under a License Agreement and may be used or copied only in accordance with the terms of such License Agreement. Printing, copying, or reproducing this document in any fashion is prohibited except in accordance with the License Agreement. The contents of this document are designated as being confidential and proprietary; are considered to be trade secrets of SeeBeyond; and may be used only in accordance with the License Agreement, as protected and enforceable by law. SeeBeyond assumes no responsibility for the use or reliability of its software on platforms that are not supported by SeeBeyond.

e\*Gate, e\*Insight, e\*Way, e\*Xchange, e\*Xpressway, eBI, iBridge, Intelligent Bridge, IQ, SeeBeyond, and the SeeBeyond logo are trademarks and service marks of SeeBeyond Technology Corporation. All other brands or product names are trademarks of their respective companies.

© 1999–2002 by SeeBeyond Technology Corporation. All Rights Reserved. This work is protected as an unpublished work under the copyright laws.

**This work is confidential and proprietary information of SeeBeyond and must be maintained in strict confidence.** Version 20021014104510.

# **Contents**

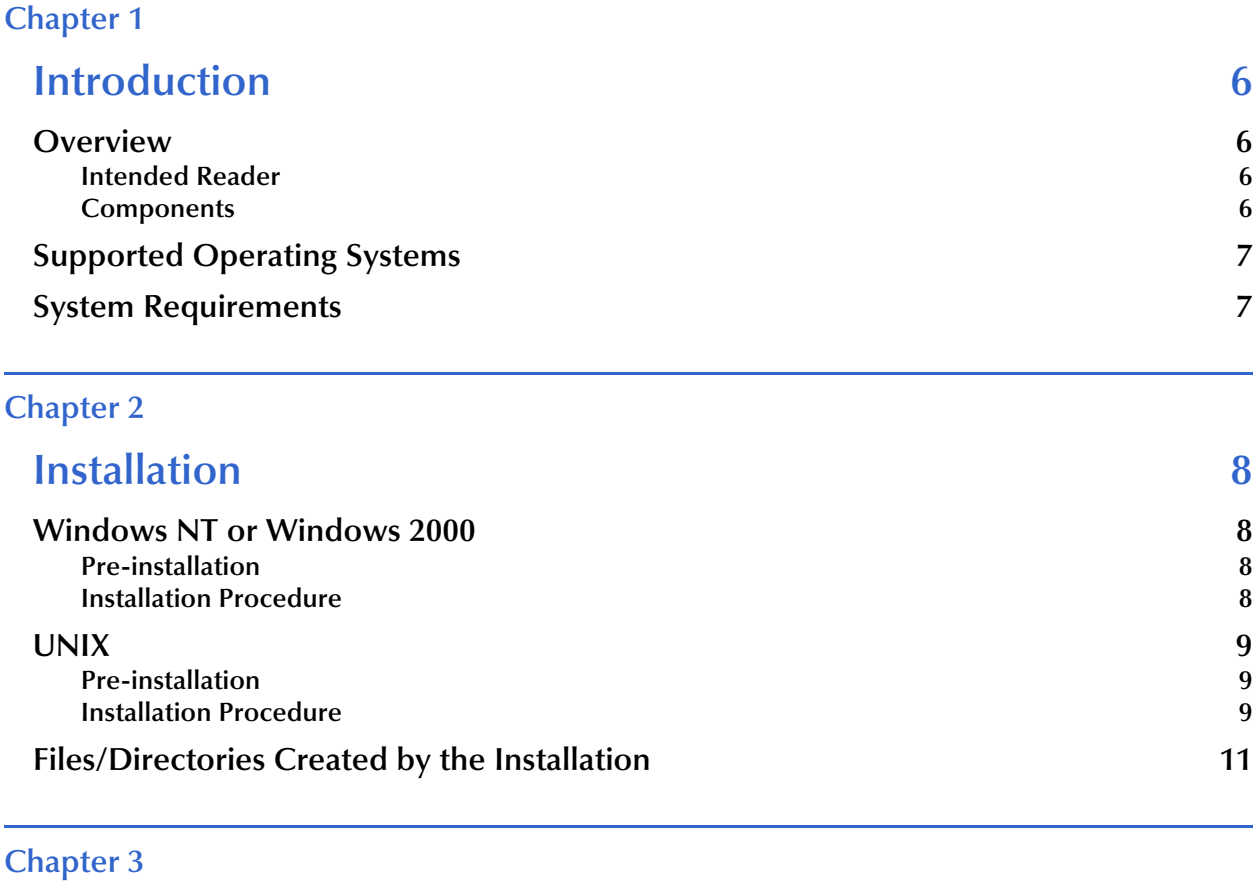

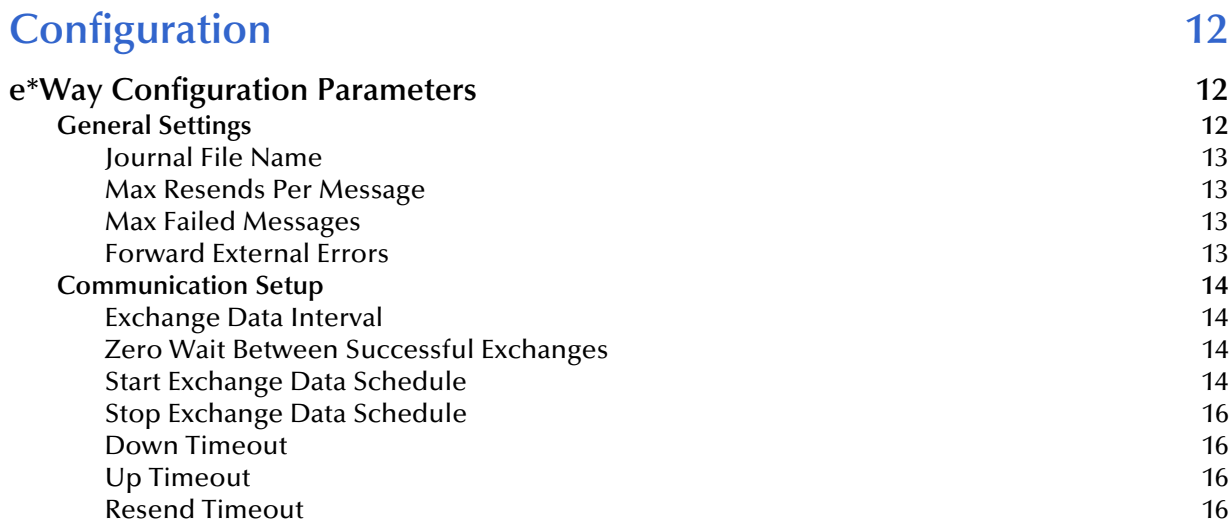

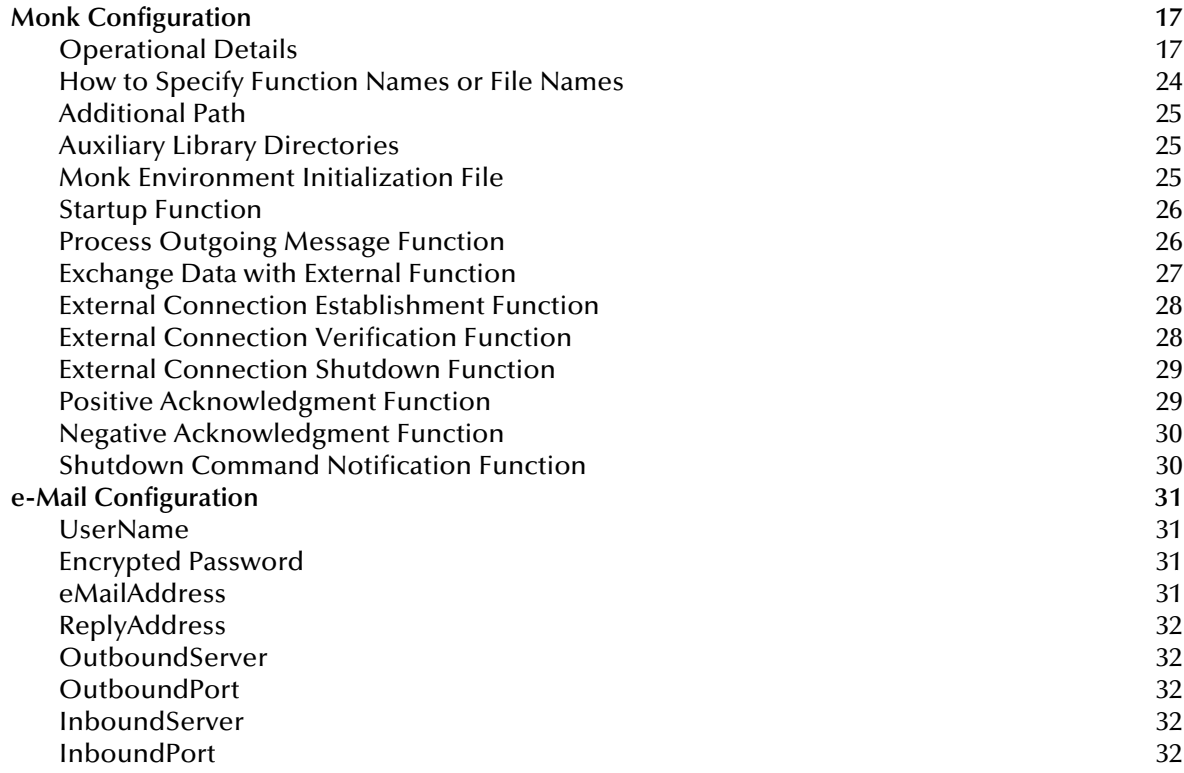

# **[Chapter 4](#page-32-0)**

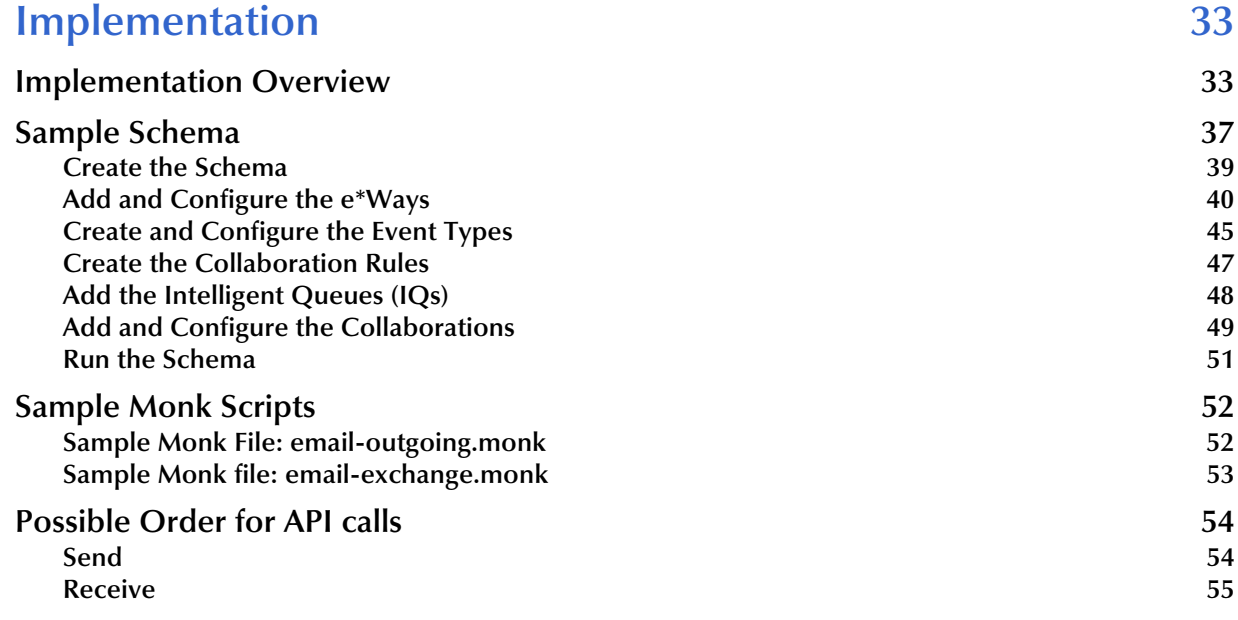

# **[Chapter 5](#page-55-0)**

# **[e-Mail e\\*Way Functions 56](#page-55-1)**

**Basic Functions** 56

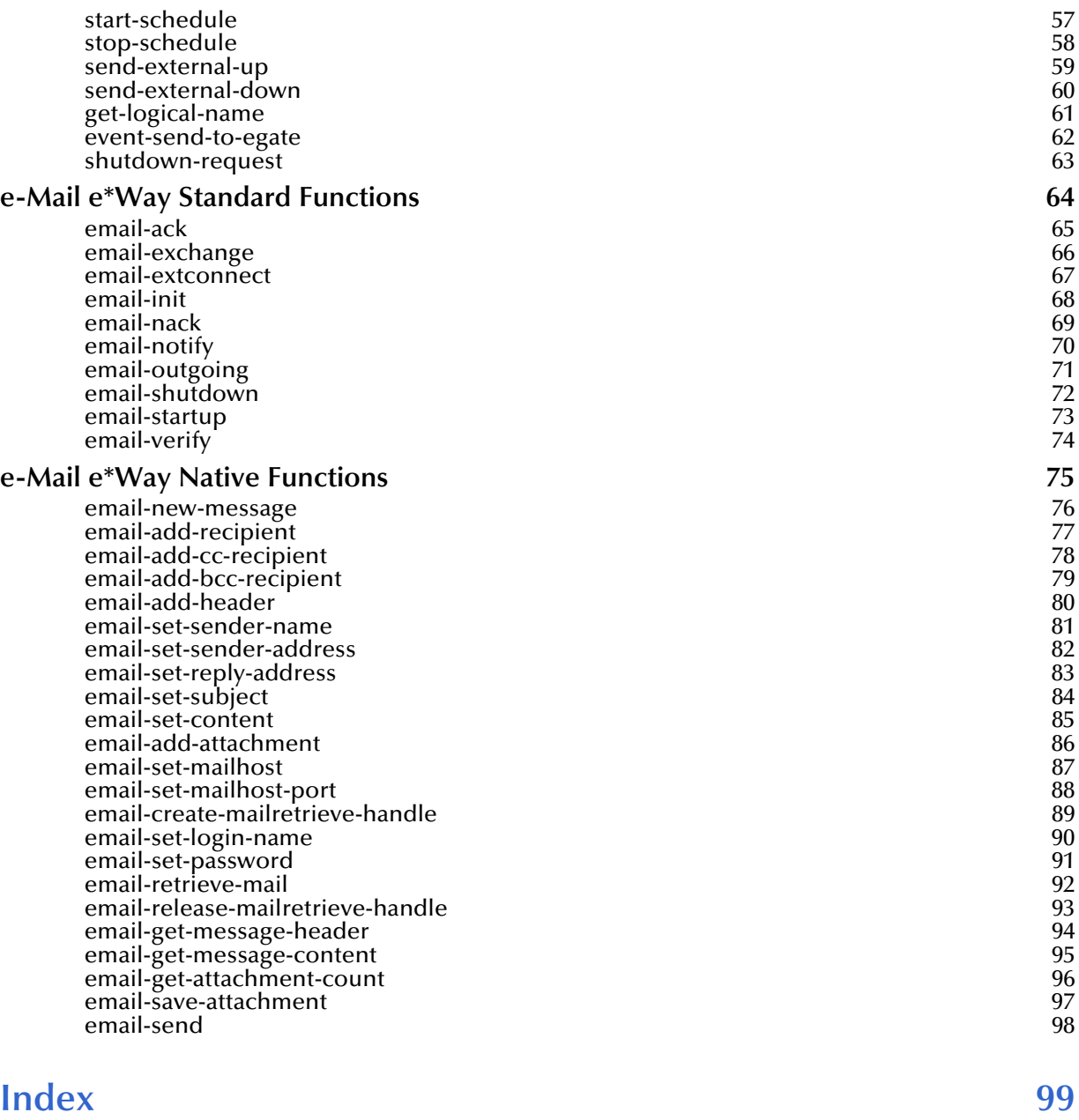

# **Chapter 1**

# <span id="page-5-1"></span><span id="page-5-0"></span>**Introduction**

This document describes how to install and configure the e-Mail e\*Way Intelligent Adapter.

# <span id="page-5-2"></span>1.1 **Overview**

The e-Mail e\*Way enables the e\*Gate system to exchange data with an SMTP (outbound) or POP3 (inbound) mail server. The e\*Way can therefore upload messages to a mail server and download messages from it.

Functions are provided to log into a server, create e-Mails, add recipients, subject headers, content, and to add attachments. Functions are also provided to read data associated with an incoming message and to save attachments.

Collaborations can therefore be written to intelligently send emails with formatted content and to receive, parse and act upon incoming messages.

# <span id="page-5-3"></span>1.1.1. **Intended Reader**

The reader of this guide is presumed to be a developer or system administrator with responsibility for maintaining the e\*Gate system; to have expert-level knowledge of Windows and UNIX operations and administration; to be thoroughly familiar with SMTP and POP3 mail server protocol and to be thoroughly familiar with Windowsstyle GUI operations.

### <span id="page-5-4"></span>1.1.2. **Components**

The following components comprise the e-Mail e\*Way:

- ! **stcewgenericmonk.exe**, the executable component
- ! Configuration files, which the e\*Way Editor uses to define configuration parameters
- Monk function scripts

A complete list of installed files appears in **[Table 1 on page 11](#page-10-1)**.

# <span id="page-6-0"></span>1.2 **Supported Operating Systems**

The the e-Mail e\*Way is available on the following operating systems:

- ! Windows 2000, Windows 2000 SP1, Windows 2000 SP2, and Windows 2000 SP3
- ! Windows NT 4.0 SP6a
- ! Solaris 2.6, 7, and 8
- AIX 4.3.3
- ! HP-UX 11.0 and HP-UX 11i
- ! Japanese Windows 2000, Windows 2000 SP1, Windows 2000 SP2, and Windows 2000 SP3 (Java only)
- ! Japanese Windows NT 4.0 SP6a (Java Only)
- ! Japanese Solaris 2.6, 7, and 8 (Java Only)
- ! Japanese HP-UX 11.0 (Java Only)
- ! Korean Windows 2000, Windows 2000 SP1, Windows 2000 SP2, and Windows 2000 SP3 (Java Only)
- ! Korean Windows NT 4.0 SP6a (Java Only)
- ! Korean Solaris 8 (Java Only)

# <span id="page-6-1"></span>1.3 **System Requirements**

To use the e-Mail e\*Way, you need the following:

- ! An e\*Gate Participating Host, version 4.5.1 or later.
- ! A TCP/IP network connection.
- ! Additional disk space for e\*Way executable, configuration, library, and script files. The disk space is required on both the Participating and the Registry Host. Additional disk space is required to process and queue the data that this e\*Way processes; the amount necessary varies based on the type and size of the data being processed, and any external applications performing the processing.
- *Important: The E-mail e\*Way does not support sending/receiving messages containing multi level nested MIME parts.*

# **Chapter 2**

# <span id="page-7-1"></span><span id="page-7-0"></span>**Installation**

This chapter describes how to install the e-Mail e\*Way.

# <span id="page-7-2"></span>2.1 **Windows NT or Windows 2000**

# <span id="page-7-3"></span>2.1.1. **Pre-installation**

- **1** Exit all Windows programs before running the setup program, including any antivirus applications.
- **2** You must have Administrator privileges to install this e\*Way.

# <span id="page-7-4"></span>2.1.2. **Installation Procedure**

#### **To install the e-Mail e\*Way on a Windows NT/ Windows 2000 system**

- **1** Log in as an Administrator on the workstation on which you want to install the e\*Way.
- **2** Insert the e\*Way installation CD-ROM into the CD-ROM drive.
- **3** If the CD-ROM drive's "Autorun" feature is enabled, the setup application should launch automatically; skip ahead to step 4. Otherwise, use the Windows Explorer or the Control Panel's **Add/Remove Applications** feature to launch the file **setup.exe** on the CD-ROM drive.
- **4** The InstallShield setup application will launch. Follow the on-screen instructions to install the e\*Way.
- *Note: Be sure to install the e\*Way files in the suggested "client" installation directory. The installation utility detects and suggests the appropriate installation directory. Unless you are directed to do so by SeeBeyond support personnel, do not change the suggested "installation directory" setting.*
	- **5** After the installation is complete, exit the install utility and launch the Enterprise Manager.
	- **6** In the Components editor, create a new e\*Way.
	- **7** Display the new e\*Way's properties.
- **8** On the General tab, under **Executable File**, click **Find**.
- **9** Select the file **stcewgenericmonk.exe**.
- **10** Under **Configuration file**, click **New**.
- **11** From the **Select an e\*Way template** list, select **stcewemail** and click **OK**.
- **12** The e\*Way Editor will launch. Make any necessary changes, then save the configuration file and promote to run time.
- **13** You will return to the e\*Way's property sheet. Click **OK** to close the properties sheet, or continue to configure the e\*Way. Configuration parameters are discussed in **[Chapter 3](#page-11-4)**.
- *Note: Once you have installed and configured this e\*Way, you must incorporate it into a schema by defining and associating the appropriate Collaborations, Collaboration Rules, Intelligent Queues (IQs), and Event Types before this e\*Way can perform its intended functions. For more information about any of these procedures, please see the online Help system.*

*For more information about configuring e\*Ways or how to use the e\*Way Editor, see the Working with E\*Ways chapter of the e\*Gate Integrator User's Guide.*

# <span id="page-8-0"></span>2.2 **UNIX**

# <span id="page-8-1"></span>2.2.1. **Pre-installation**

Root privileges are not require to install this e\*Way. Log in under the user name that will own the e\*Way files. Be sure that this user has sufficient privilege to create files in the e\*Gate directory tree.

# <span id="page-8-2"></span>2.2.2. **Installation Procedure**

#### **To install the e-Mail e\*Way on a UNIX system**

- **1** Log in on the workstation containing the CD-ROM drive, and insert the CD-ROM into the drive.
- **2** If necessary, mount the CD-ROM drive.
- **3** At the shell prompt, type

#### **cd /cdrom**

**4** Start the installation script by typing:

#### **setup.sh**

**5** A menu of options will appear. Select the "e\*Gate Add-on Applications" option. Then, follow any additional on-screen directions.

- *Note: Be sure to install the e\*Way files in the suggested "client" installation directory. The installation utility detects and suggests the appropriate installation directory. Unless you are directed to do so by SeeBeyond support personnel, do not change the suggested "installation path" setting.*
	- **6** After installation is complete, exit the installation utility and launch the Enterprise Manager.
	- **7** In the Component editor, create a new e\*Way.
	- **8** Display the new e\*Way's properties.
	- **9** On the General tab, under **Executable File**, click **Find**.
	- **10** Select the file **stcewgenericmonk.exe**.
	- **11** Under **Configuration file**, click **New**.
	- **12** From the **Select an e\*Way Template** list, select **stcewemail** and click **OK**.
	- **13** The e\*Way Editor will launch. Make any necessary changes, then save the configuration file and promote to run time.
	- **14** You will return to the e\*Way's property sheet. Click **OK** to close the properties sheet, or continue to configure the e\*Way. Configuration parameters are discussed in **[Chapter 3](#page-11-4)**.
- *Note: Once you have installed and configured this e\*Way, you must incorporate it into a schema by defining and associating the appropriate Collaborations, Collaboration Rules, IQs, and Event Types before this e\*Way can perform its intended functions. For more information about any of these procedures, please see the online Help system.*

*For more information about configuring e\*Ways or how to use the e\*Way Editor, see the Working with E\*Ways chapter of the e\*Gate Integrator User's Guide.*

# <span id="page-10-2"></span><span id="page-10-0"></span>2.3 **Files/Directories Created by the Installation**

The e-Mail e\*Way installation process will install the following files within the e\*Gate directory tree. Files will be installed within the "egate\client" tree on the Participating Host and committed to the "default" schema on the Registry Host.

| e*Gate Directory          | File(s)                                                                                                    |
|---------------------------|----------------------------------------------------------------------------------------------------|
| bin\                      | stcewgenericmonk.exe<br>stc monkemail.dll                                                                                                    |
| configs\stcewgenericmonk\ | stcewemail.def                                                                                                    |
| monk_library\             | ewemail.gui                                                                                                    |
| monk_library\ewemail\     | email-verify.monk<br>email-startup.monk<br>email-shutdown.monk<br>email-outgoing.monk<br>email-notify.monk<br>email-nack.monk<br>email-init.monk<br>email-extconnect.monk<br>email-exchange.monk<br>email-ack.monk |

<span id="page-10-1"></span>**Table 1** Files created by the installation

<span id="page-11-4"></span>**Chapter 3**

# <span id="page-11-1"></span><span id="page-11-0"></span>**Configuration**

This chapter describes how to configure the e-Mail e\*Way.

# <span id="page-11-2"></span>3.1 **e\*Way Configuration Parameters**

e\*Way configuration parameters are set using the e\*Way Editor.

#### **To set or change e\*Way configuration parameters**

- **1** In the Enterprise Manager's Components tab, select the e\*Way you want to configure and display its properties.
- **2** In the **Additional Command Line Arguments** box, type any additional command line arguments that the e\*Way may require, taking care to insert them *at the end* of the existing command-line string. Be careful not to change any of the default arguments unless you have a specific need to do so.
- **3** Under **Configuration File**, click **New** to create a new file, **Find** to select an existing configuration file, or **Edit** to edit the currently selected file.

*Note: When creating a new e\*Way, you must also select stcewemail.*

For more information about how to use the e\*Way Editor, see the e\*Way Editor's online Help or the *Working with e\*Ways* chapter of the *e\*Way Integrator User's Guide*.

The e\*Way's configuration parameters are organized into the following sections:

- ! General Settings
- Communication Setup
- **Monk Configuration**
- **e-Mail Configuration**

# <span id="page-11-3"></span>3.1.1. **General Settings**

The General Settings control basic operational parameters.

# <span id="page-12-0"></span>**Journal File Name**

#### **Description**

Specifies the name of the journal file.

#### **Required Values**

A valid filename, optionally including an absolute path (for example, **c:\temp\filename.txt**). If an absolute path is not specified, the file will be stored in the e\*Gate "SystemData" directory. See the *e\*Gate Integrator System Administration and Operations Guide* for more information about file locations.

#### **Additional Information**

An Event will be journaled for the following conditions:

- ! When the number of resends is exceeded (see **Max Resends Per Message** below)
- ! When its receipt is due to an external error, but Forward External Errors is set to **No**. (See **["Forward External Errors" on page 13](#page-12-3)** for more information.)

### <span id="page-12-1"></span>**Max Resends Per Message**

#### **Description**

Specifies the number of times the e\*Way will attempt to resend a message (Event) to the external system after receiving an error.

#### **Required Values**

An integer between 1 and 1,024. The default is 5.

# <span id="page-12-2"></span>**Max Failed Messages**

#### **Description**

Specifies the maximum number of failed messages (Events) that the e\*Way will allow. When the specified number of failed messages is reached, the e\*Way will shut down and exit.

#### **Required Values**

An integer between 1 and 1,024. The default is 3.

# <span id="page-12-3"></span>**Forward External Errors**

#### **Description**

Specifies whether error messages received from the external system beginning with the string "DATAERR" will be queued to the e\*Way's configured queue. See **["Exchange](#page-26-0)  [Data with External Function" on page 27](#page-26-0)** for more information.

#### **Required Values**

**Yes** or **No**. The default value, **No**, specifies that error messages will not be forwarded.

See **["Schedule-driven data exchange functions" on page 22](#page-21-0)** for information about how the e\*Way uses this function.

# <span id="page-13-0"></span>3.1.2. **Communication Setup**

The Communication Setup parameters control the schedule by which the e\*Way obtains data from the external system.

*Note: The schedule you set using the e\*Way's properties in the Enterprise Manager controls when the e\*Way executable will run. The schedule you set within the parameters discussed in this section (using the e\*Way Editor) determines when data will be exchanged. Be sure you set the "exchange data" schedule to fall within the "run the executable" schedule.*

# <span id="page-13-1"></span>**Exchange Data Interval**

#### **Description**

Specifies the number of seconds the e\*Way waits between calls to the **Exchange Data with External** function during scheduled data exchanges.

#### **Required Values**

An integer between 0 and 86,400. The default is 120.

#### **Additional Information**

If **Zero Wait Between Successful Exchanges** is set to **Yes** and the **Exchange Data with External Function** returns data, The **Exchange Data Interval** setting will be ignored and the e\*Way will invoke the **Exchange Data with External Function** immediately.

If this parameter is set to zero, there will be no exchange data schedule set and the **Exchange Data with External Function** will never be called.

See **["Down Timeout" on page 16](#page-15-1)** and **["Stop Exchange Data Schedule" on page 16](#page-15-0)** for more information about the data-exchange schedule.

# <span id="page-13-2"></span>**Zero Wait Between Successful Exchanges**

#### **Description**

Selects whether to initiate data exchange after the **Exchange Data Interval** or immediately after a successful previous exchange.

#### **Required Values**

**Yes** or **No**. If this parameter is set to **Yes**, the e\*Way will immediately invoke the **Exchange Data with External** function if the previous exchange function returned data. If this parameter is set to **No**, the e\*Way will always wait the number of seconds specified by **Exchange Data Interval** between invocations of the **Exchange Data with External** function. The default is **No**.

See **["Exchange Data with External Function" on page 27](#page-26-0)** for more information.

# <span id="page-13-3"></span>**Start Exchange Data Schedule**

#### **Description**

Establishes the schedule to invoke the e\*Way's **Exchange Data with External** function.

#### **Required Values**

One of the following:

- One or more specific dates/times
- ! A single repeating interval, such as yearly, weekly, monthly, daily or repeatedly (every n seconds, minutes, hours, days, or weeks). Since months vary in length, "Months" is not provided as a unit under "Repeatedly."

Since months do not all contain equal numbers of days, be sure not to provide boundaries that would cause an invalid date selection (i.e. the 30th of every month would not include February).

<span id="page-14-0"></span>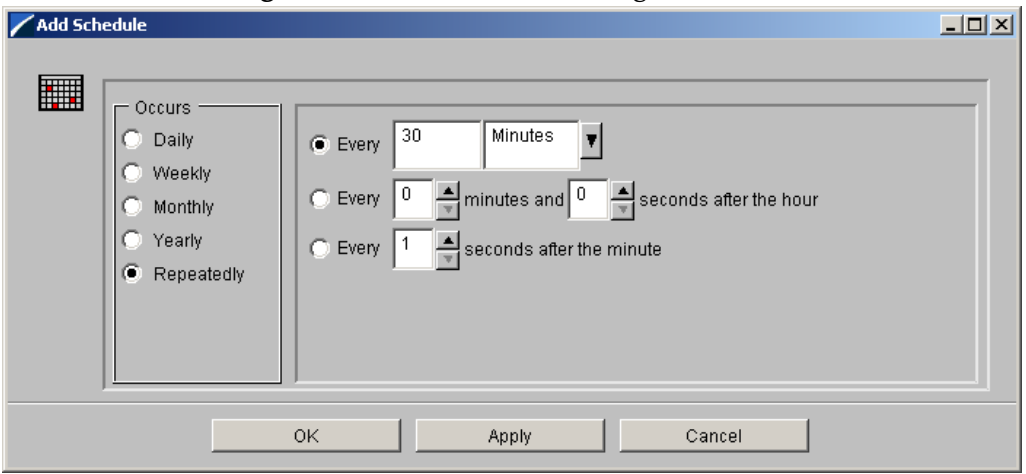

**Figure 1** Add Schedule Dialog Box

**Also required:** If you set a schedule using this parameter, you must also define all three of the following:

- **Exchange Data With External Function**
- ! Positive Acknowledgment Function
- ! Negative Acknowledgment Function

If you do not do so, the e\*Way will terminate execution when the schedule attempts to start.

#### **Additional Information**

When the schedule starts, the e\*Way determines whether it is waiting to send an ACK or NAK to the external system (using the Positive and Negative Acknowledgment functions) and whether the connection to the external system is active. If no ACK/NAK is pending and the connection is active, the e\*Way immediately executes the **Exchange Data with External** function. Thereafter, the **Exchange Data with External** function will be called according to the **Exchange Data Interval** parameter until the **Stop Exchange Data Schedule** time is reached.

See **["Exchange Data with External Function" on page 27](#page-26-0)**, **["Exchange Data Interval"](#page-13-1)  [on page 14](#page-13-1)**, and **["Stop Exchange Data Schedule" on page 16](#page-15-0)** for more information.

# <span id="page-15-0"></span>**Stop Exchange Data Schedule**

#### **Description**

Establishes the schedule to stop data exchange.

#### **Required Values**

One of the following:

- ! One or more specific dates/times
- ! A single repeating interval, such as yearly, weekly, monthly, daily or repeatedly (every n seconds, minutes, hours, days, or weeks). Since months vary in length, "Months" is not provided as a unit under "Repeatedly."(See **[Figure 1 on page 15](#page-14-0)**)

Since months do not all contain equal numbers of days, be sure not to provide boundaries that would cause an invalid date selection (i.e. the 30th of every month would not include February).

# <span id="page-15-1"></span>**Down Timeout**

#### **Description**

Specifies the number of seconds that the e\*Way will wait between calls to the **External Connection Establishment** function. See **["External Connection Establishment](#page-27-0)  [Function" on page 28](#page-27-0)** for more information.

#### **Required Values**

An integer between 1 and 86,400. The default is 15.

# <span id="page-15-2"></span>**Up Timeout**

#### **Description**

Specifies the number of seconds the e\*Way will wait between calls to the **External Connection Verification** function. See **["External Connection Verification Function"](#page-27-1)  [on page 28](#page-27-1)** for more information.

#### **Required Values**

An integer between 1 and 86,400. The default is 15.

# <span id="page-15-3"></span>**Resend Timeout**

#### **Description**

Specifies the number of seconds the e\*Way will wait between attempts to resend a message (Event) to the external system, after receiving an error message from the external system.

#### **Required Values**

An integer between 1 and 86,400. The default is 10.

# <span id="page-16-0"></span>3.1.3. **Monk Configuration**

The parameters in this section assist in setting up information required by the e\*Way to utilize Monk for communication with the external system.

Conceptually, an e\*Way is divided into two halves. One half of the e\*Way (shown on the left in [Figure 2](#page-16-2) below) handles communication with the external system; the other half manages the Collaborations that process data and subscribe or publish to other e\*Gate components.

<span id="page-16-2"></span>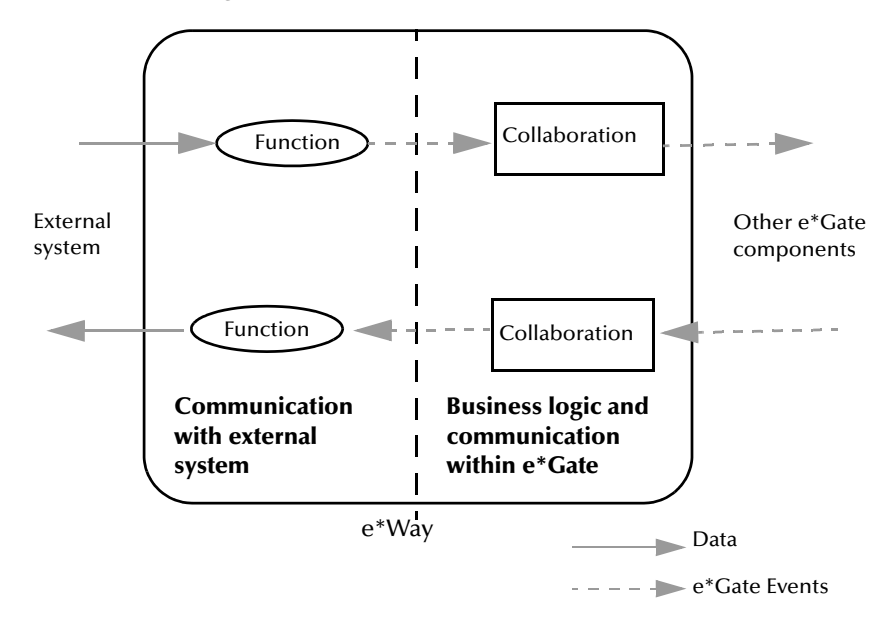

**Figure 2** e\*Way internal architecture

The "communications half" of the e\*Way uses Monk functions to start and stop scheduled operations, exchange data with the external system, package data as e\*Gate "Events" and send those Events to Collaborations, and manage the connection between the e\*Way and the external system. The **Monk Configuration** options discussed in this section control the Monk environment and define the Monk functions used to perform these basic e\*Way operations. You can create and modify these functions using the Collaboration Rules Editor or a text editor (such as **write**, **notepad**, or UNIX **vi**).

The "communications half" of the e\*Way is single-threaded. Functions run serially, and only one function can be executed at a time. The "business logic" side of the e\*Way is multi-threaded, with one executable thread for each Collaboration. Each thread maintains its own Monk environment; therefore, information such as variables, functions, path information, and so on cannot be shared between threads.

# <span id="page-16-1"></span>**Operational Details**

The Monk functions in the "communications half" of the e\*Way fall into the following groups:

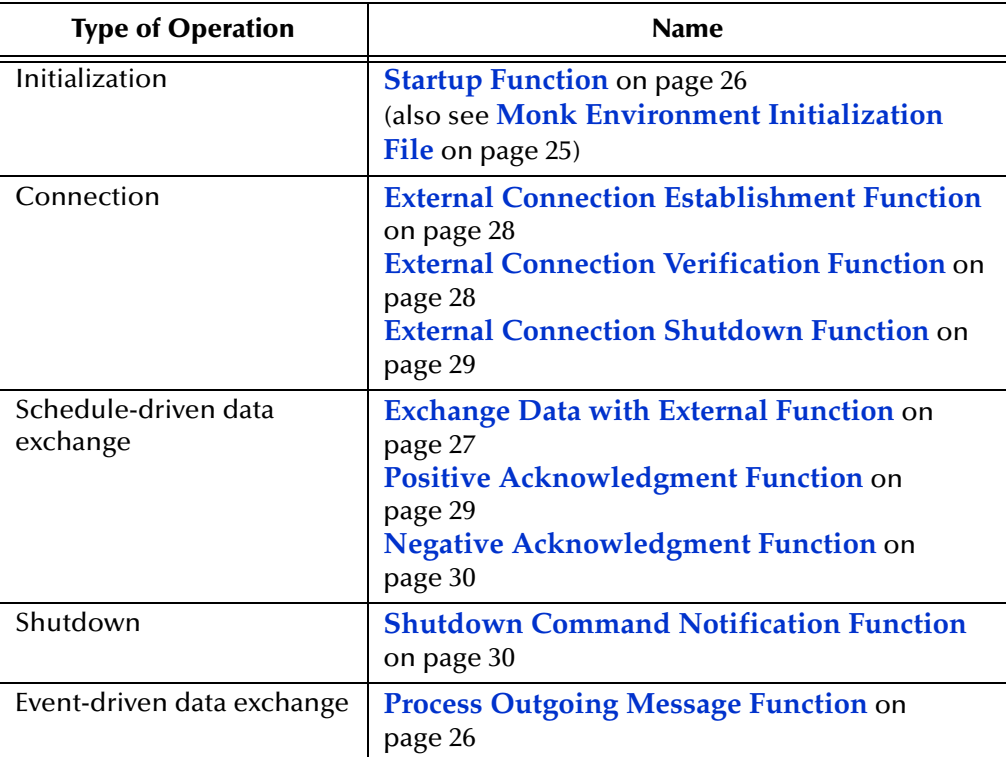

A series of figures on the next several pages illustrate the interaction and operation of these functions.

#### **Initialization Functions**

<span id="page-18-0"></span>[Figure 3](#page-18-0) illustrates how the e\*Way executes its initialization functions.

**Figure 3** Initialization Functions

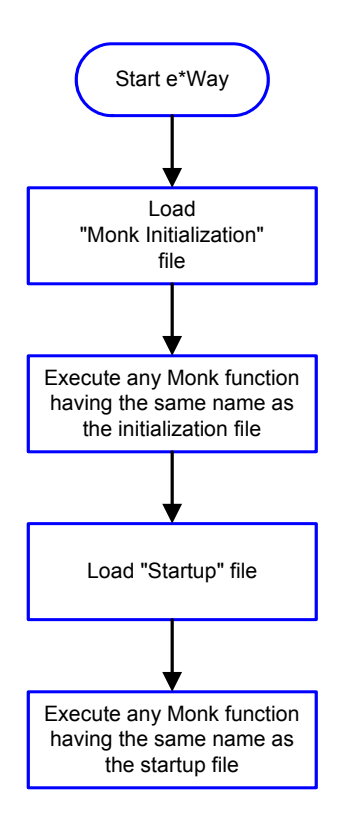

#### **Connection Functions**

<span id="page-19-0"></span>[Figure 4](#page-19-0) illustrates how the e\*Way executes the connection establishment and verification functions.

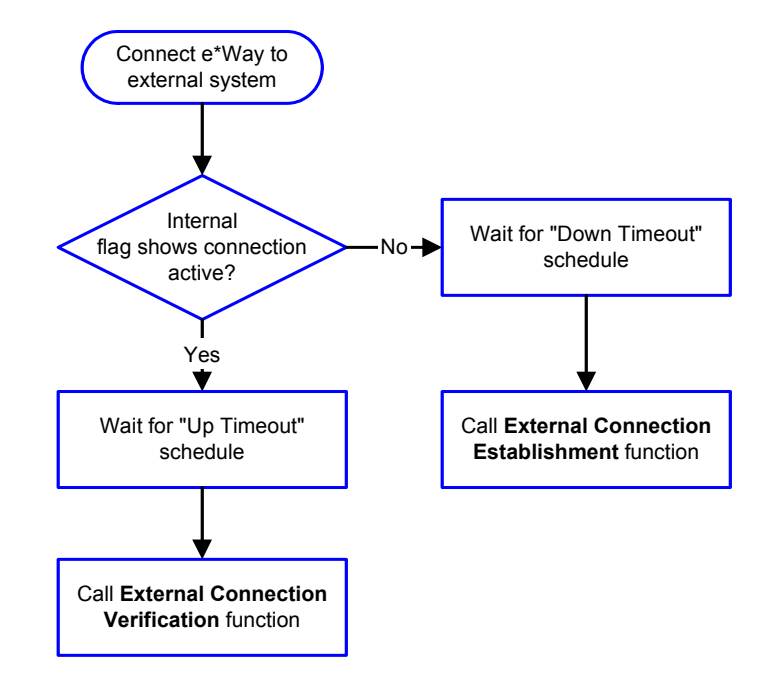

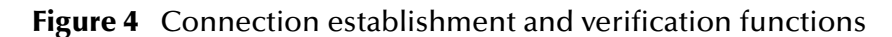

*Note: The e\*Way selects the connection function based on an internal "up/down" flag rather than a poll to the external system. See* **[Figure 6 on page 22](#page-21-0)** *and* **[Figure 8 on](#page-23-1)  [page 24](#page-23-1)** *for examples of how different functions use this flag.*

*User functions can manually set this flag using Monk functions. See* **[send](#page-58-1)[external-up](#page-58-1)** *on page 59 and* **[send-external-down](#page-59-1)** *on page 60 for more information.*

[Figure 5](#page-20-0) illustrates how the e\*Way executes its "connection shutdown" function.

#### <span id="page-20-0"></span>**Figure 5** Connection shutdown function

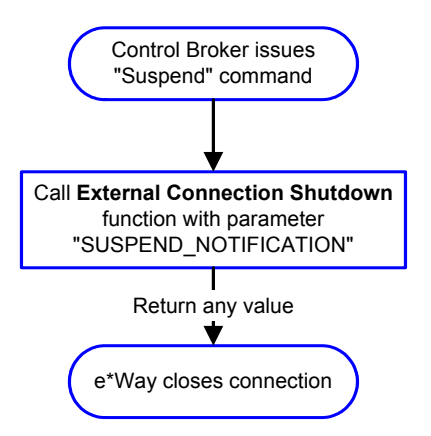

#### **Schedule-driven Data Exchange Functions**

[Figure 6](#page-21-0) (on the next page) illustrates how the e\*Way performs schedule-driven data exchange using the **Exchange Data with External Function**. The **Positive Acknowledgment Function** and **Negative Acknowledgment Function** are also called during this process.

"Start" can occur in any of the following ways:

- ! The "Start Data Exchange" time occurs
- ! Periodically during data-exchange schedule (after "Start Data Exchange" time, but before "Stop Data Exchange" time), as set by the Exchange Data Interval
- ! The **start-schedule** Monk function is called

After the function exits, the e\*Way waits for the next "start schedule" time or command.

<span id="page-21-0"></span>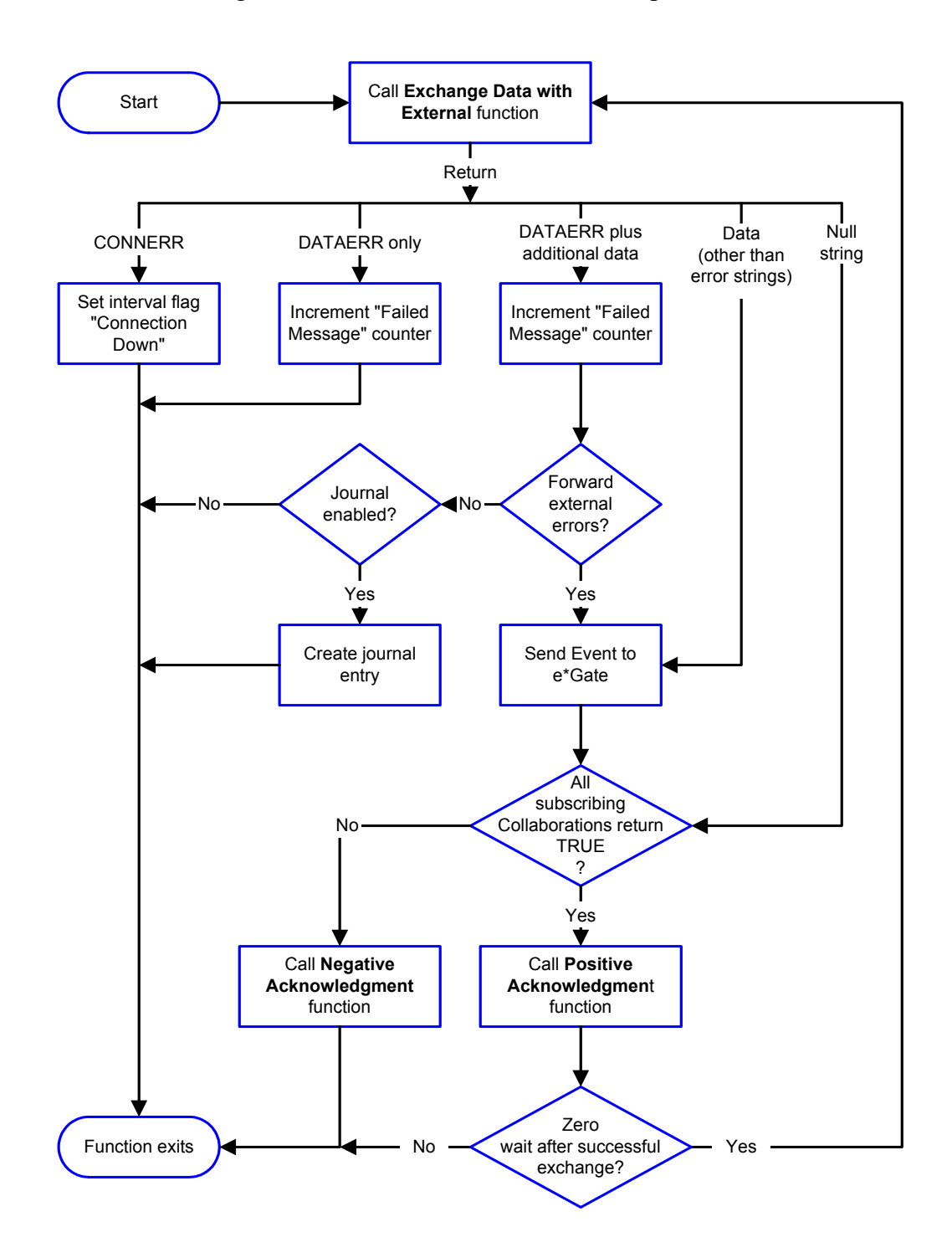

#### **Figure 6** Schedule-driven data exchange functions

#### **Shutdown Functions**

<span id="page-22-0"></span>[Figure 7](#page-22-0) illustrates how the e\*Way implements the shutdown request function.

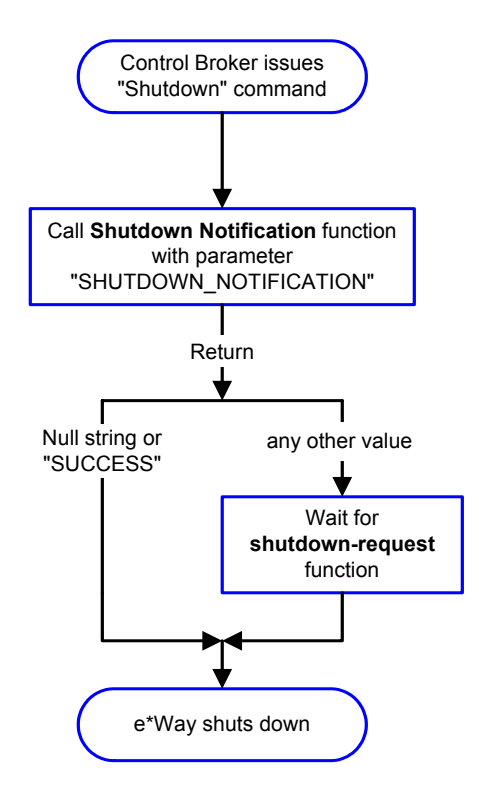

**Figure 7** Shutdown functions

**Event-driven Data Exchange Functions**

[Figure 8](#page-23-1) on the next page illustrates event-driven data-exchange using the **Process Outgoing Message Function**.

Every two minutes, the e\*Way checks the "Failed Message" counter against the value specified by the **Max Failed Messages** parameter. When the "Failed Message" counter exceeds the specified maximum value, the e\*Way logs an error and shuts down.

After the function exits, the e\*Way waits for the next outgoing Event.

<span id="page-23-1"></span>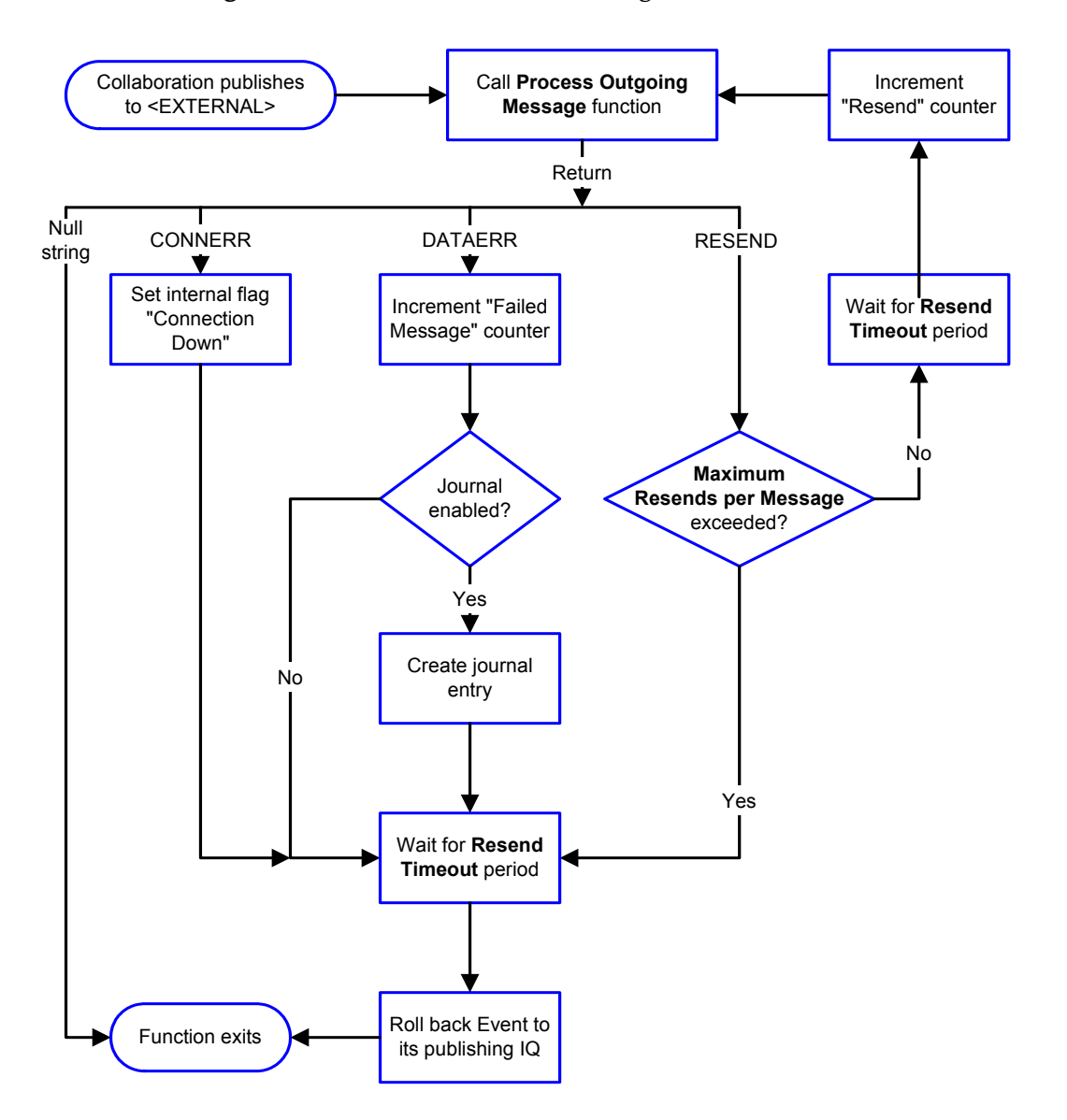

#### **Figure 8** Event-driven data-exchange functions

# <span id="page-23-0"></span>**How to Specify Function Names or File Names**

Parameters that require the name of a Monk function will accept either a function name or a file name. If you specify a file name, be sure that the file has one of the following extensions:

- ! .monk (monk function file.)
- ! .tsc (collaboration script.)
- ! .dsc (collaboration script.)

# <span id="page-24-0"></span>**Additional Path**

#### **Description**

Specifies a path to be appended to the "load path," the path Monk uses to locate files and data (set internally within Monk). The directory specified in **Additional Path** will be searched after the default load paths.

#### **Required Values**

A pathname, or a series of paths separated by semicolons. This parameter is optional and may be left blank.

#### **Additional information**

The default load paths are determined by the "bin" and "Shared Data" settings in the .egate.store file. See the e\*Gate Integrator System Administration and Operations Guide for more information about this file.

To specify multiple directories, manually enter the directory names rather than selecting them with the **Find File** button. Directory names must be separated with semicolons, and you can mix absolute paths with relative e\*Gate paths. For example:

```
monk_scripts\my_dir;c:\my_directory
```
The internal e\*Way function that loads this path information is called only once, when the e\*Way first starts up.

# <span id="page-24-1"></span>**Auxiliary Library Directories**

#### **Description**

Specifies a path to auxiliary library directories. Any **.monk** files found within those directories will automatically be loaded into the e\*Way's Monk environment.

#### **Required Values**

A pathname, or a series of paths separated by semicolons. This parameter is optional and may be left blank.

#### **Additional information**

To specify multiple directories, manually enter the directory names rather than selecting them with the "file selection" button. Directory names must be separated with semicolons, and you can mix absolute paths with relative e\*Gate paths. For example:

```
monk_scripts\my_dir;c:\my_directory
```
The internal e\*Way function that loads this path information is called only once, when the e\*Way first starts up. The default is **monk\_library/ewemail**.

# <span id="page-24-2"></span>**Monk Environment Initialization File**

Specifies a file that contains environment initialization functions, which will be loaded after the auxiliary library directories are loaded. Use this feature to initialize the e\*Way's Monk environment (for example, to define Monk variables that are used by the e\*Way's function scripts).

#### **Required Values**

A filename within the "load path", or filename plus path information (relative or absolute). If additional path information is specified, that path will be appended to the "load path." See **["Additional Path" on page 25](#page-24-0)** for more information about the "load path." The default is **email-init**. See **email-init** [on page 68](#page-67-1) for more information.

#### **Additional information**

Any environment-initialization functions called by this file accept no input, and must return a string. The e\*Way will load this file and try to invoke a function of the same base name as the file name (for example, for a file named **my-init.monk**, the e\*Way would attempt to execute the function **my-init**).

Typically, it is a good practice to initialize any global Monk variables that may be used by any other Monk Extension scripts.

The internal function that loads this file is called once when the e\*Way first starts up (see **[Figure 3 on page 19](#page-18-0)**).

# <span id="page-25-0"></span>**Startup Function**

#### **Description**

Specifies a Monk function that the e\*Way will load and invoke upon startup or whenever the e\*Way's configuration is reloaded. This function should be used to initialize the external system before data exchange starts.

#### **Required Values**

The name of a Monk function, or the name of a file (optionally including path information) containing a Monk function. The default is **email-startup**. See **[email](#page-72-1)startup** [on page 73](#page-72-1) for more information.

#### **Additional information**

The function accepts no input, and must return a string.

The string "FAILURE" indicates that the function failed; any other string (including a null string) indicates success.

This function will be called after the e\*Way loads the specified "Monk Environment Initialization file" and any files within the specified **Auxiliary Library Directories**.

The e\*Way will load this file and try to invoke a function of the same base name as the file name (see **[Figure 3 on page 19](#page-18-0)**). For example, for a file named **my-startup.monk**, the e\*Way would attempt to execute the function **my-startup**.

# <span id="page-25-1"></span>**Process Outgoing Message Function**

#### **Description**

Specifies the Monk function responsible for sending outgoing messages (Events) from the e\*Way to the external system. This function is event-driven (unlike the Exchange Data with External function, which is schedule-driven).

#### **Required Values**

The name of a Monk function, or the name of a file (optionally including path information) containing a Monk function. The default is **email-outgoing**. See **[email](#page-70-1)outgoing** [on page 71](#page-70-1) for more information. *You may not leave this field blank.*

#### **Additional Information**

The function requires a non-null string as input (the outgoing Event to be sent) and must return a string.

The e\*Way invokes this function when one of its Collaborations publishes an Event to an <EXTERNAL> destination (as specified within the Enterprise Manager). The function returns one of the following (see **[Figure 8 on page 24](#page-23-1)** for more details):

- ! Null string: Indicates that the Event was published successfully to the external system.
- ! "RESEND": Indicates that the Event should be resent.
- ! "CONNERR": Indicates that there is a problem communicating with the external system.
- ! "DATAERR": Indicates that there is a problem with the message (Event) data itself.
- ! If a string other than the following is returned, the e\*Way will create an entry in the log file indicating that an attempt has been made to access an unsupported function.
- *Note: If you wish to use event-send-to-egate to enqueue failed Events in a separate IQ, the e\*Way must have an inbound Collaboration (with appropriate IQs) configured to process those Events. See* **[event-send-to-egate](#page-61-1)** *on page 62 for more information.*

# <span id="page-26-0"></span>**Exchange Data with External Function**

#### **Description**

Specifies a Monk function that initiates the transmission of data from the external system to the e\*Gate system and forwards that data as an inbound Event to one or more e\*Gate Collaborations. This function is called according to a schedule (unlike the **Process Outgoing Message Function**, which is event-driven).

#### **Required Values**

The name of a Monk function, or the name of a file (optionally including path information) containing a Monk function. The default is **email**-**exchange**. See **[email](#page-65-1)exchange** [on page 66](#page-65-1) for more information. This parameter is optional and may be left blank.

#### **Additional Information**

The function accepts no input and must return a string (see **[Figure 6 on page 22](#page-21-0)** for more details):

! Null string: Indicates that the data exchange was completed successfully. No information will be sent into the e\*Gate system.

- ! "CONNERR": Indicates that a problem with the connection to the external system has occurred.
- ! "DATAERR": Indicates that a problem with the data itself has occurred. The e\*Way handles the string "DATAERR" and "DATAERR" plus additional data differently; see **[Figure 6 on page 22](#page-21-0)** for more details.
- ! Any other string: The contents of the string are packaged as an inbound Event. The e\*Way must have at least one Collaboration configured suitably to process the inbound Event, as well as any required IQs.

This function is initially triggered by the **Start Exchange Data** schedule or manually by the Monk function **start-schedule**. After the function has returned true and the data received by this function has been ACKed or NAKed (by the **Positive Acknowledgment Function** or **Negative Acknowledgment Function**, respectively), the e\*Way checks the **Zero Wait Between Successful Exchanges** parameter. If this parameter is set to **Yes**, the e\*Way will immediately call the **Exchange Data with External** function again; otherwise, the e\*Way will not call the function until the next scheduled "start exchange" time or the schedule is manually invoked using the Monk function **start-schedule.** (see **[start-schedule](#page-56-1)** on page 57 for more information.)

### <span id="page-27-0"></span>**External Connection Establishment Function**

#### **Description**

Specifies a Monk function that the e\*Way will call when it has determined that the connection to the external system is down.

#### **Required Values**

The name of a Monk function, or the name of a file (optionally including path information) containing a Monk function. The default is **email-extconnect**. See **[email](#page-66-1)extconnect** [on page 67](#page-66-1) for more information*. This field cannot be left blank.*

#### **Additional Information**

The function accepts no input and must return a string:

- ! "SUCCESS" or "UP": Indicates that the connection was established successfully.
- ! Any other string (including the null string): Indicates that the attempt to establish the connection failed.

This function is executed according to the interval specified within the **Down Timeout** parameter, and is *only* called according to this schedule.

The **External Connection Verification** function (see below) is called when the e\*Way has determined that its connection to the external system is up.

# <span id="page-27-1"></span>**External Connection Verification Function**

#### **Description**

Specifies a Monk function that the e\*Way will call when its internal variables show that the connection to the external system is up.

#### **Required Values**

The name of a Monk function. This function is optional; if no **External Connection Verification** function is specified, the e\*Way will execute the **External Connection Establishment** function in its place. The default is **email-verify**. See **[email-verify](#page-73-1)** on [page 74](#page-73-1) for more information.

#### **Additional Information**

The function accepts no input and must return a string:

- ! "SUCCESS" or "UP": Indicates that the connection was established successfully.
- ! Any other string (including the null string): Indicates that the attempt to establish the connection failed.

This function is executed according to the interval specified within the **Up Timeout** parameter, and is *only* called according to this schedule.

The **External Connection Establishment** function (see above) is called when the e\*Way has determined that its connection to the external system is down.

# <span id="page-28-0"></span>**External Connection Shutdown Function**

#### **Description**

Specifies a Monk function that the e\*Way will call to shut down the connection to the external system.

#### **Required Values**

The name of a Monk function. The default is **email-shutdown**. See **[email-shutdown](#page-71-1)** on [page 72](#page-71-1) for more information. This parameter is optional.

#### **Additional Information**

This function requires a string as input, and may return a string.

This function will only be invoked when the e\*Way receives a "suspend" command from a Control Broker. When the "suspend" command is received, the e\*Way will invoke this function, passing the string "SUSPEND\_NOTIFICATION" as an argument.

Any return value indicates that the "suspend" command can proceed and that the connection to the external system can be broken immediately.

# <span id="page-28-1"></span>**Positive Acknowledgment Function**

#### **Description**

Specifies a Monk function that the e\*Way will call when *all* the Collaborations to which the e\*Way sent data have processed and enqueued that data successfully.

#### **Required Values**

The name of a Monk function, or the name of a file (optionally including path information) containing a Monk function. This parameter is required if the **Exchange Data with External** function is defined. The default is **email-ack**. See **[email-ack](#page-64-1)** on [page 65](#page-64-1) for more information.

#### **Additional Information**

The function requires a non-null string as input (the Event to be sent to the external system) and must return a string:

- ! "CONNERR": Indicates a problem with the connection to the external system. When the connection is re-established, the Positive Acknowledgment function will be called again, with the same input data.
- ! Null string: Indicates that the function completed execution successfully.

After the **Exchange Data with External** function returns a string that is transformed into an inbound Event, the Event is handed off to one or more Collaborations for further processing. If the Event's processing is completed successfully by *all* the Collaborations to which it was sent, the e\*Way executes the Positive Acknowledgment function (otherwise, the e\*Way executes the Negative Acknowledgment function).

# <span id="page-29-0"></span>**Negative Acknowledgment Function**

#### **Description**

Specifies a Monk function that the e\*Way will call when the e\*Way fails to process and queue Events from the external system.

#### **Required Values**

The name of a Monk function, or the name of a file (optionally including path information) containing a Monk function. This parameter is required if the **Exchange Data with External** function is defined. The default is **email-nack**. See **[email-nack](#page-68-1)** on [page 69](#page-68-1) for more information.

#### **Additional Information**

The function requires a non-null string as input (the Event to be sent to the external system) and must return a string:

- ! "CONNERR": Indicates a problem with the connection to the external system. When the connection is re-established, the function will be called again.
- ! Null string: Indicates that the function completed execution successfully.

This function is only called during the processing of inbound Events. After the **Exchange Data with External** function returns a string that is transformed into an inbound Event, the Event is handed off to one or more Collaborations for further processing. If the Event's processing is not completed successfully by *all* the Collaborations to which it was sent, the e\*Way executes the Negative Acknowledgment function (otherwise, the e\*Way executes the Positive Acknowledgment function).

# <span id="page-29-1"></span>**Shutdown Command Notification Function**

#### **Description**

Specifies a Monk function that will be called when the e\*Way receives a "shut down" command from the Control Broker. This parameter is required.

#### **Required Values**

The name of a Monk function. The associated function is **email-notify**. See **[email-notify](#page-69-1)** [on page 70](#page-69-1) for more information.

#### **Additional Information**

When the Control Broker issues a shutdown command to the e\*Way, the e\*Way will call this function with the string "SHUTDOWN\_NOTIFICATION" passed as a parameter.

The function accepts a string as input and must return a string:

- ! A null string or "SUCCESS": Indicates that the shutdown can occur immediately.
- ! Any other string: Indicates that shutdown must be postponed. Once postponed, shutdown will not proceed until the Monk function **shutdown-request** is executed. See **[shutdown-request](#page-62-1)** on page 63 for more information.

# <span id="page-30-0"></span>3.1.4. **e-Mail Configuration**

The parameters in this section help to set up the required information for the e-Mail e\*Way to access the e-Mail server.

### <span id="page-30-1"></span>**UserName**

#### **Description**

Specifies the name of the owner of the e-Mail account.

#### **Required Values**

A string containing any valid username. This parameter is *mandatory*.

# <span id="page-30-2"></span>**Encrypted Password**

#### **Description**

Specifies the password associated with the specified **Username**.

#### **Required Values**

A string containing any valid password.

#### **Additional Information**

The **Username** must be defined prior to the **Password**.

### <span id="page-30-3"></span>**eMailAddress**

#### **Description**

Specifies the e-Mail address of the account.

*Note: If you postpone a shutdown using this function, be sure to use the (shutdown-request) function to complete the process in a timely manner.*

#### **Required Values**

A string containing the valid e-Mail address of the account to be accessed. This parameter is *mandatory*.

# <span id="page-31-0"></span>**ReplyAddress**

#### **Description**

Specifies the address to which reply messages should be sent.

#### **Required Values**

A string containing the valid e-Mail address to which replies should be sent. This parameter is *mandatory*.

### <span id="page-31-1"></span>**OutboundServer**

#### **Description**

Specifies the outbound SMTP server.

#### **Required Values**

A valid SMTP server address. This parameter is *mandatory*.

# <span id="page-31-2"></span>**OutboundPort**

#### **Description**

Specifies the port on which the SMTP server is listening.

#### **Required Values**

An integer. The range is 1 to 864000. The configured default is 25. This parameter is *mandatory*.

# <span id="page-31-3"></span>**InboundServer**

#### **Description**

Specifies the inbound POP3 server.

#### **Required Values**

A valid POP3 server address. This parameter is *mandatory*.

# <span id="page-31-4"></span>**InboundPort**

#### **Description**

Specifies the port on which the POP3 server is listening.

#### **Required Values**

An integer. The range is 1 to 864000. The configured default is 110. This parameter is *mandatory*.

# **Chapter 4**

# <span id="page-32-1"></span><span id="page-32-0"></span>**Implementation**

This chapter contains information pertinent to implementing the e-mail e\*Way in a production environment. Also included is a sample schema. This chapter assumes that the e-Mail e\*Way has been successfully installed, and that the executable and configuration files have been appropriately assigned.

# <span id="page-32-2"></span>4.1 **Implementation Overview**

During installation, the Participating Host (host) and Control Broker are automatically created and configured. The default name for each is the name of the host on which you installed the e\*Gate Enterprise Manager GUI. For example, *localhost* and *localhost\_cb*.

To complete the implementation of the e-Mail e\*Way, do the following:

- ! Verify that **stc\_monkemail.dll** has been installed. See **["Files/Directories Created by](#page-10-2)  [the Installation" on page 11](#page-10-2)** for details. Ensure the Control Broker is activated.
- ! In the e\*Gate Enterprise Manager define and configure the following:
	- The e\*Way components.
	- " Event Type Definitions (ETDs) to package the data being exchanged with the external system.
	- " Collaboration Rules to process Events.
	- Collaborations, within the e\*Way components, to apply the required Collaboration Rules.
	- " Intelligent Queues (IQs) to which data will be published prior to being sent to the external system.

#### **To create e\*Way components**

- **1** Select the Navigator's Components tab.
- **2** Open the host on which you want to create the e\*Way.
- **3** Select the Control Broker that will manage the new e\*Way.
- **4** On the Palette, click
- **5** Enter the name of the new e\*Way, then click **OK**.
- 
- 
- **6** Select the new e\*Way, then click to edit its properties.
- **7** When the e\*Way Properties window opens, click on the **Find** button beneath the *Executable File* field, and select stcewgenericmonk.exe.
- **8** Under the *Configuration file* field, click the **New** button. When the Settings page opens, set the configuration parameters for this configuration file.
- **9** Exit from Settings, and save the file.

#### **To create Event Type Definitions**

There are two ways to create an ETD. You can use the ETD Editor to open an existing .ssc file and modify it as needed, or you can create a new file. For the purpose of this example, the following procedure shows how to create a new ETD

- **1** Click **Options** on the menu bar. Select Default Editor from the drop down menu. Two choices are available for Default Editor, Java or Monk. In this case select Monk.
- **2** Highlight the **Event Types** folder on the **Components** tab of the e\*Gate Navigator.
- **3** On the Palette, click **地** to create a new Event Type.
- **4** Enter the name of the Event, then click **OK.**
- **5** Select the new Event Type, then click  $\left| \begin{matrix} 1 \\ 2 \end{matrix} \right|$  to edit its properties.
- **6** When the Properties window opens, click the **New** button.
- **7** When ETD Editor opens, enter the a name for the .ssc file.

An Event Type Definition is a graphical representation of the layout of data in an event. Below is an example of the ETD for an associated Event.

*Note: For some e\*Gate e\*Ways, the ETD Editor Build Tool automatically creates the definitions. However, the e-Mail e\*Way does not use this tool.*

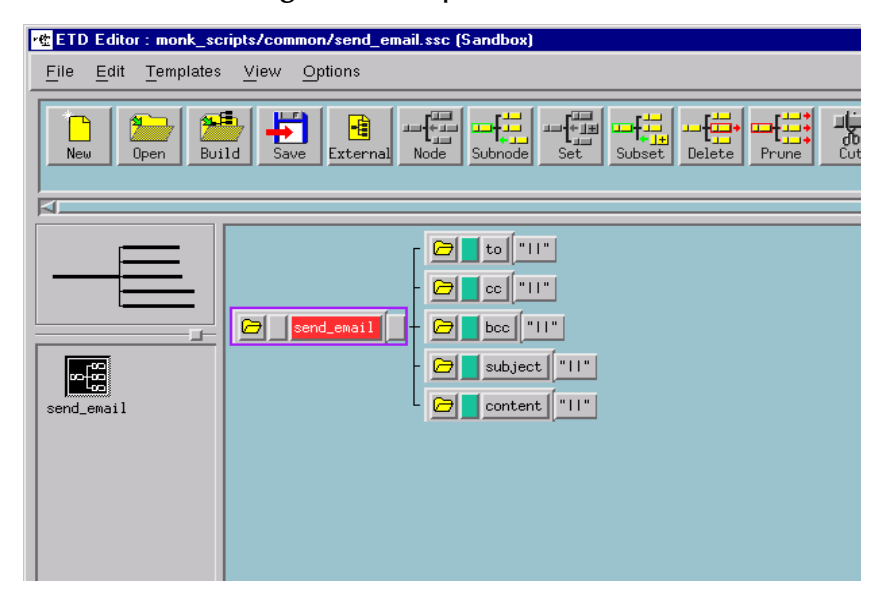

**Figure 9** Sample ETD File

The example above consists of the root node and five subnodes. Refer to the on-line help for details about using the GUI to create the structure.

- **8** Save the file and exit from the ETD Editor.
- **9** When you return to the Event Type Properties tab, click **OK**.

#### **To create the Collaborations Rules**

The next step is to create the Collaboration Rules that will extract selected information from the source Event Type defined above. The Collaboration Rule will then process the extracted information according to its associated Collaboration Service.

- **1** Select the Navigator's **Components** tab in the e\*Gate Enterprise Manager.
- **2** In the Navigator, select the **Collaboration Rules** folder.
- **3** On the Palette, click
- **4** Enter the name of the new Collaboration Rule, then click **OK.**
- **5** Select the new Collaboration Rule, then click  $\left[\begin{array}{c} \bullet \\ \bullet \end{array}\right]$  to edit its properties.
- **6** In the **Service** box, select the name of the Collaboration Service that the Collaboration Rules will use, from among the following:
	- **A Pass Through**: Copies an Event without performing any processing. Select this Collaboration Service when you need to pass an Event unchanged from one component to another.
	- **B Route Table**: The route table file (\*.rtb) provides for backwards compatibility for e\*Gate's previous versions, 3.x and lower.
- **C Monk ID**: Verifies an Event Type against a set of rules. Use this Collaboration Service on inbound e\*Ways to verify that inbound Events match known Event Type Definitions.
- **D Monk**, **Java**, and **C**: Provide support for applications that manipulate Events or Event data.
- **7** In the **Initialization string** box, enter any required initialization string that the Collaboration Service may require. This field can be left blank.
- **8** Under **Collaboration Rules**, click **Clear** to clear the file name selection. Click **Find** to select the file containing the Collaboration Rules. Click **Edit** to modify the file. If there is no file selected, click **New** to create a new one. Click **Test** to test the syntax and functionality of the Collaboration Rules file (available for Rules using the Monk or Monk ID service only).
- **9** Under **Initialization file**, click **Find** to select the file containing the initialization parameters for the Collaboration Service (for example, a Monk initialization file). Click **Clear** to clear the file name selection.

#### **To create Collaborations**

Collaborations are e\*Way components that receive and process Event Types, then forward the output to other e\*Gate components. Collaborations consist of the Subscriber, which "listens" for Events of a known type (sometimes from a given source), and the Publisher, which distributes the transformed Event to a specified recipient. The same Collaboration cannot be assigned to more than one e\*Gate component.

- **1** In the e\*Gate Enterprise Manager, select the **Components** tab.
- **2** Open the host on which you want to create the Collaboration.
- **3** Select a Control Broker.
- **4** Select the newly created e-Mail e\*Way to assign the Collaboration.
- **5** On the Palette, click **.**
- **6** Enter the name of the new Collaboration, then click **OK.**
- **7** Select the new Collaboration, then click the edit its properties.
- **8** From the **Collaboration Rules** list, select the Collaboration Rules file that you created previously.
- **9** In the **Subscriptions** area, click **Add** to define the input Event Types to which this Collaboration will subscribe.
	- **A** From the **Event Type** list, select the Event Type that you previously defined.
	- **B** Select the subscription source from the **Source** list. In this case, it should be  $<$ EXTERNAL $>$ .
- **10** In the **Publications** area, click **Add** to define the output Event Types that this Collaboration will publish.
- **A** From the **Event Types** list, select the Event Type that you previously defined.
- **B** Select the publication destination from the **Destination** list. In this case, it should be <EXTERNAL>. You can publish to an IQ but you cannot subscribe to one.
- **11** Click **Advanced** to set additional properties for the Collaboration.

#### **To create Intelligent Queues**

The final step is to create and associate an Intelligent Queue (IQ) for the e-Mail e\*Way. IQs manage the exchange of information between components within the e\*Gate system, providing non-volatile storage for data as it passes from one component to another. IQs use IQ Services to transport data. IQ Services provide the mechanism for moving Events between IQs, handling the low-level implementation of data exchange (such as system calls to initialize or reorganize a database).

- **1** Select the Navigator's **Components** tab.
- **2** Open the host on which you want to create the IQ.
- **3** Open a Control Broker.
- **4** Select an IQ Manager.
- **5** On the Palette, click
- **6** Enter the name of the new IQ, then click **OK.**
- **7** Select the new IQ, then click  $\left| \begin{array}{c} \bullet \\ \bullet \end{array} \right|$  to edit its properties.
- **8** On the General Tab, specify the Service and the Event Type Get Interval.

The STC\_Standard IQ Service provides sufficient functionality for most applications. If specialized services are required, custom IQ Service DLLs may be created.

The default *Event Type Get Interval* of 100 milliseconds is satisfactory for the purposes of this initial implementation.

**9** On the **Advanced** tab, make sure that *Simple publish/subscribe* is checked under the **IQ behavior** section.

# <span id="page-36-0"></span>4.2 **Sample Schema**

The previous sections provided the basic procedures for implementing the e-Mail e\*Way. This section describes how to use the e-Mail e\*Way within a sample schema. The sample will send and receive e-Mail from any platform file. It is assumed that the e-Mail e\*Way has been installed properly, and that all of the necessary files and scripts are in the default location.

The sample schema follows these steps:

- ! **["Create the Schema" on page 39](#page-38-0)**
- ! **["Add and Configure the e\\*Ways" on page 40](#page-39-0)**
- ! **["Create and Configure the Event Types" on page 45](#page-44-0)**
- ! **["Create the Collaboration Rules" on page 47](#page-46-0)**
- ! **["Add and Configure the Collaborations" on page 49](#page-48-0)**
- ! **["Run the Schema" on page 51](#page-50-0)**

This implementation will consist of four e\*Ways, two Event Types, two Collaboration Rules, two Intelligent Queues and four Collaborations, as follows:

#### **e\*Ways**

- ! **Inbound** This e\*Way will receive input from an external source, apply Collaboration Rules, and publish the information to an Intelligent Queue.
- ! **Outbound** This e\*Way processes the external Event and copies the information to an output file.
- ! **Send\_Mail** This e\*Way applies Collaboration Rules to an inbound Event before it is e-mailed to external recipients.
- ! **Receive\_Mail** This e\*Way receives an Event from an external e-Mail account, and copies the e-mail to an Intelligent Queue.

**Event Types**

- ! **Sort\_Send** This Event Type describes an Event that is input to the Inbound Collaboration.
- ! **Sort\_Receive** This Event Type defines an Event from an external e-Mail account.

#### **Collaboration Rules**

- ! **crPass\_Mail** This Collaboration Rule is associated with the **Sort\_Send** Event Type, and is used for forwarding e-mail to external recipients.
- **Example 2 In An Exercise Mail** The Collaboration Rule is associated with the **Sort Receive** Event Type for input, and is used for processing external e-mail.

#### **Intelligent Queues**

- ! **iq\_Send** This Intelligent Queue is a STC\_Standard IQ, and forwards data to the **Send Mail e\*Way.**
- ! **iq\_Receive** This Intelligent Queue is a STC\_Standard IQ, and forwards data to the **Outbound** e\*Way.

**Collaborations**

- ! **col\_inbound** This Collaboration will be a member of the **Inbound** e\*Way, applying the **crPass\_Mail** Rules, will contain the **Sort\_Send** Event Type for input and publishes to the **iq\_send** IQ.
- ! **col\_Outbound** This Collaboration will be a member of the **Outbound** e\*Way, applying the **receive\_mail** Rules, and will contain the **sort\_receive** Event Type for output.
- ! **col\_Receive\_mail** This Collaboration will be a member of the **Receive\_Mail**  e\*Way, applying the **receive\_mail** Rules, and will contain the **sort\_receive** Event Type for publishing to the **iq\_Receive** IQ.
- ! **col\_Send\_mail** This Collaboration will be a member of the **Send\_Mail** e\*Way, applying the **crPass\_Mail** Rules, and will contain the **Sort\_Send** Event Type for forwarding data to external e-mail recipients.

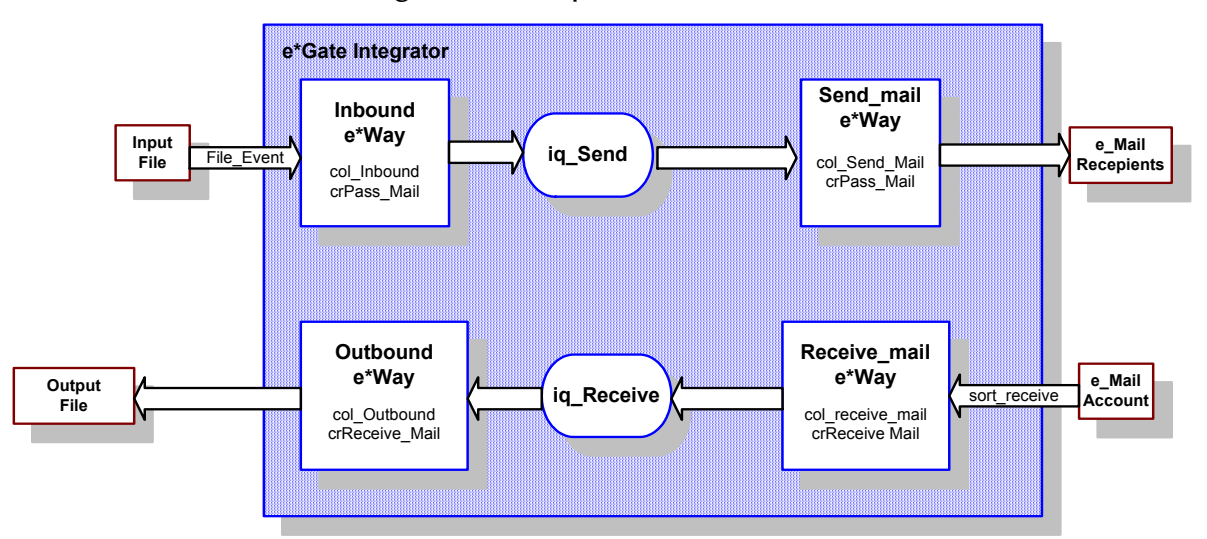

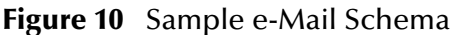

This sample will send, or receive and forward, an e-mail message. In the first example, the external source is a simple e-mail, received by the **Inbound** e\*Way, published to the **iq\_Send** IQ, then forwarded to external e-mail recipients through the **Send\_mail**  e\*Way.

The second example uses an external e-mail as the source which is received by the **Receive\_Mail** e\*Way, published to the **iq\_Receive** IQ, then stored in an external file through the **Outbound** e\*Way. The sample will also verify that the e-Mail e\*Way has been properly installed and configured.

# <span id="page-38-0"></span>4.2.1. **Create the Schema**

The first task in deploying the sample implementation is to create a new schema. While it is possible to use the default schema for the sample implementation, it is recommended that you create a separate schema for testing purposes. After you install the e-Mail e\*Way Intelligent Adapter, do the following:

- **1** Start the e\*Gate Enterprise Manager GUI.
- **2** When the Enterprise Manager prompts you to login, select the Registry Host, User Name, and Password to be used to log in and click **Log In**.
- **3** From the list of schemas, click **New** to create a new schema.
- **4** For this sample implementation, enter the name **eMail\_Test** and click **Open**.

The Enterprise Manager will start and display the newly created schema.

You are now ready to begin creating the necessary components for this sample schema.

# <span id="page-39-0"></span>4.2.2. **Add and Configure the e\*Ways**

The sample schema uses four e\*Ways: **Inbound**, **Outbound**, **Send\_Mail**, and **Receive\_Mail**. See **["Sample Schema" on page 37](#page-36-0)** for more information.

The following sections provide instructions for adding and configuring each e\*Way.

#### **To add and configure the Inbound e\*Way**

**1** In the Components pane of the Enterprise Manager, select the Control Broker and

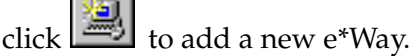

- **2** Enter **Inbound** for the component name and click **OK**.
- **3** Select the newly created e\*Way and click to display the e\*Way's properties.
- **4** Use the **Find** button to select **stcewfile.exe** as the executable file.
- **5** Click **New** to create a new configuration file.
- **6** Enter the parameters for the e\*Way as shown in Table 3.

#### **Table 2** Inbound e\*Way Parameters

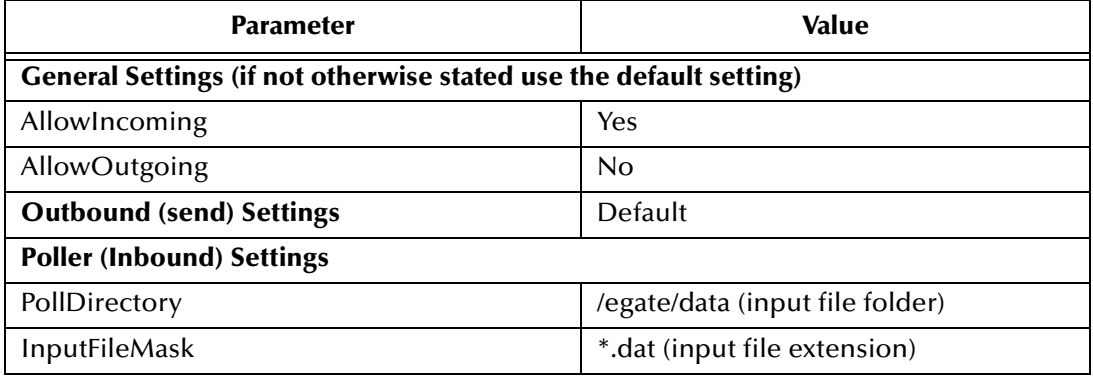

- **7** Select **Save** from the **File** menu. Enter **Inbound** as the file name and click **Save**.
- **8** Select **Promote to Run Time** from the **File** menu. Click **OK** to promote to run time.
- **9** A message will notify you that the file has been promoted to run time. Click **OK** to close the e\*Way configuration file editor.
- **10** In the **Start Up** tab of the e\*Way properties, select the **Start automatically** check box.
- **11** Click **OK** to save the e\*Way properties.

#### **To add and configure the Outbound e\*Way**

**1** In the components pane of the Enterprise Manager, select the Control Broker and

click  $\Box$  to add a new e\*Way.

- **2** Enter **Outbound** for the component name and click **OK**.
- **3** Select the newly created e\*Way and click to display the e\*Way's properties.
- **4** Use the **Find** button to select **stcewfile.exe** as the executable file.
- **5** Click **New** to create a new configuration file.
- **6** Enter the parameters for the e\*Way as shown in Table 3.

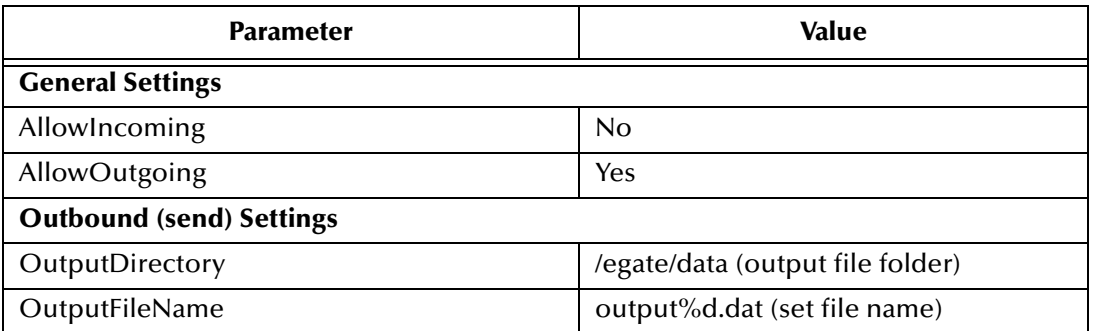

#### **Table 3** Outbound e\*Way Parameters

*Note: Parameters not specified in the above table are to retain the default values.*

- **7** Select **Save** from the **File** menu. Enter **Outbound** as the file name and click **Save**.
- **8** Select **Promote to Run Time** from the **File** menu. Click **OK** to promote to run time.
- **9** A message will notify you that the file has been promoted to run time. Click **OK** to close the e\*Way configuration file editor.
- **10** In the **Start Up** tab of the e\*Way properties, select the **Start automatically** check box.
- **11** Click **OK** to save the e\*Way properties.

#### **To add and configure the Send\_Mail e\*Way**

This e\*Way uses several Monk scripts that are included in the e\*Gate installation. Samples of these scripts are shown in the section **["Sample Monk Scripts" on page 52](#page-51-0)**.

However, should your implementation require additional or different functionality than those in the Monk scripts provided, you can construct your own scripts.

You can create a Monk script with any ASCII text editor. After you finish composing this script, save the file into the **egate/client/monk\_scripts/common** folder.

*Note: After you compose and save the required Monk script, you must select* **File, Commit to Sandbox** *from the e\*Gate Enterprise Manager so that the script will be available for your use.* 

Upon completing the Monk script and committing it to the Sandbox, you can create and configure the e\*Way as follows:

**1** In the components pane of the Enterprise Manager, select the Control Broker and

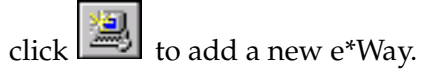

- **2** Enter **Send\_Mail** for the component name and click **OK**.
- **3** Select the newly created e\*Way and click to display the e\*Way's properties.
- **4** Use the **Find** button to select **stcewgenericmonk.exe** as the executable file.
- **5** Click **New** to create a new configuration file.
- **6** Select **stcewemail** in the e\*Way Template Selection window and click **OK**.
- **7** Enter the parameters for the e\*Way as shown in Table 4.

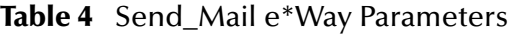

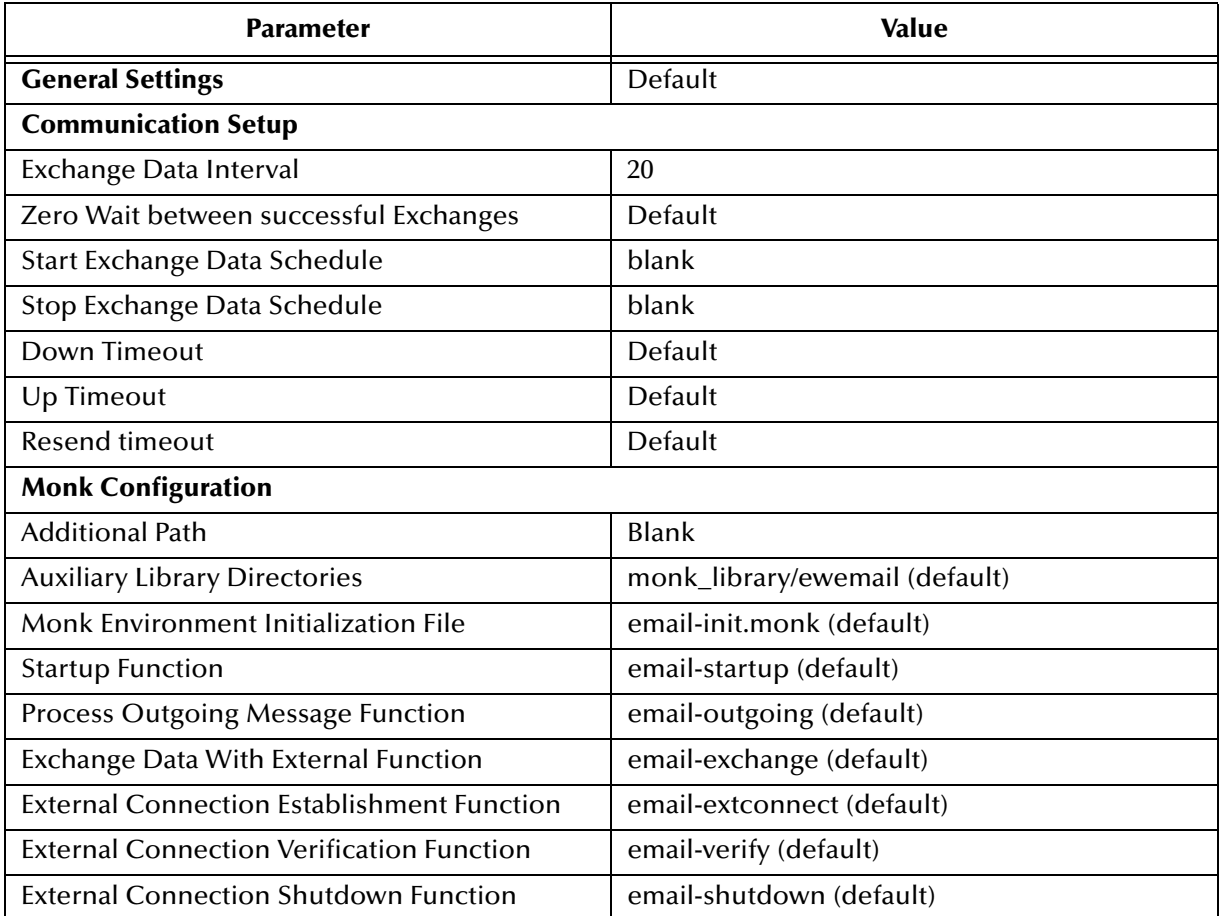

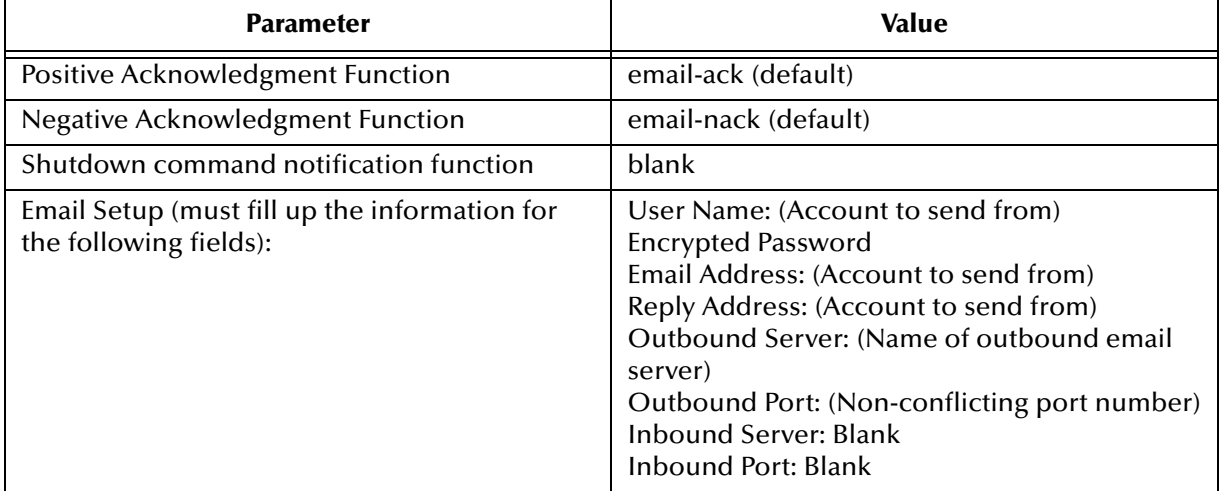

#### **Table 4** Send\_Mail e\*Way Parameters

- **8** Select **Save** from the **File** menu. Enter **Send\_Mail** as the file name and click **Save**.
- **9** Select **Promote to Run Time** from the **File** menu. Click **OK** to promote to run time.
- **10** A message will notify you that the file has been promoted to run time. Click **OK** to close the e\*Way configuration file editor.
- **11** In the **Start Up** tab of the e\*Way properties, select the **Start automatically** check box.
- **12** Click **OK** to save the e\*Way properties.

**To add and configure the Receive\_Mail e\*Way**

This e\*Way uses several Monk scripts that are included in the e\*Gate installation. Samples of these scripts are shown in the section **["Sample Monk Scripts" on page 52](#page-51-0)**.

However, should your implementation require additional or different functionality than those in the Monk scripts provided, you can construct your own scripts.

You can create a Monk script with any ASCII text editor. After you finish composing this script, save the file into the **egate/client/monk\_scripts/common** folder.

*Note: After you compose and save the required Monk script, you must select* **File, Commit to Sandbox** *from the e\*Gate Enterprise Manager so that the script will be available for your use.* 

Upon completing the Monk script and committing it to the Sandbox, you can create and configure the e\*Way as follows:

**1** In the components pane of the Enterprise Manager, select the Control Broker and

click  $\Box$  to add a new e\*Way.

- **2** Enter **Receive\_Mail** for the component name and click **OK**.
- **3** Select the newly created e\*Way and click  $\boxed{2}$  to display the e\*Way's properties.
- **4** Use the **Find** button to select **stcewgenericmonk.exe** as the executable file.
- **5** Click **New** to create a new configuration file.
- **6** Select **stcewemail** in the e\*Way Template Selection window, and click **OK**.
- **7** Enter the parameters for the e\*Way as shown in Table 5.

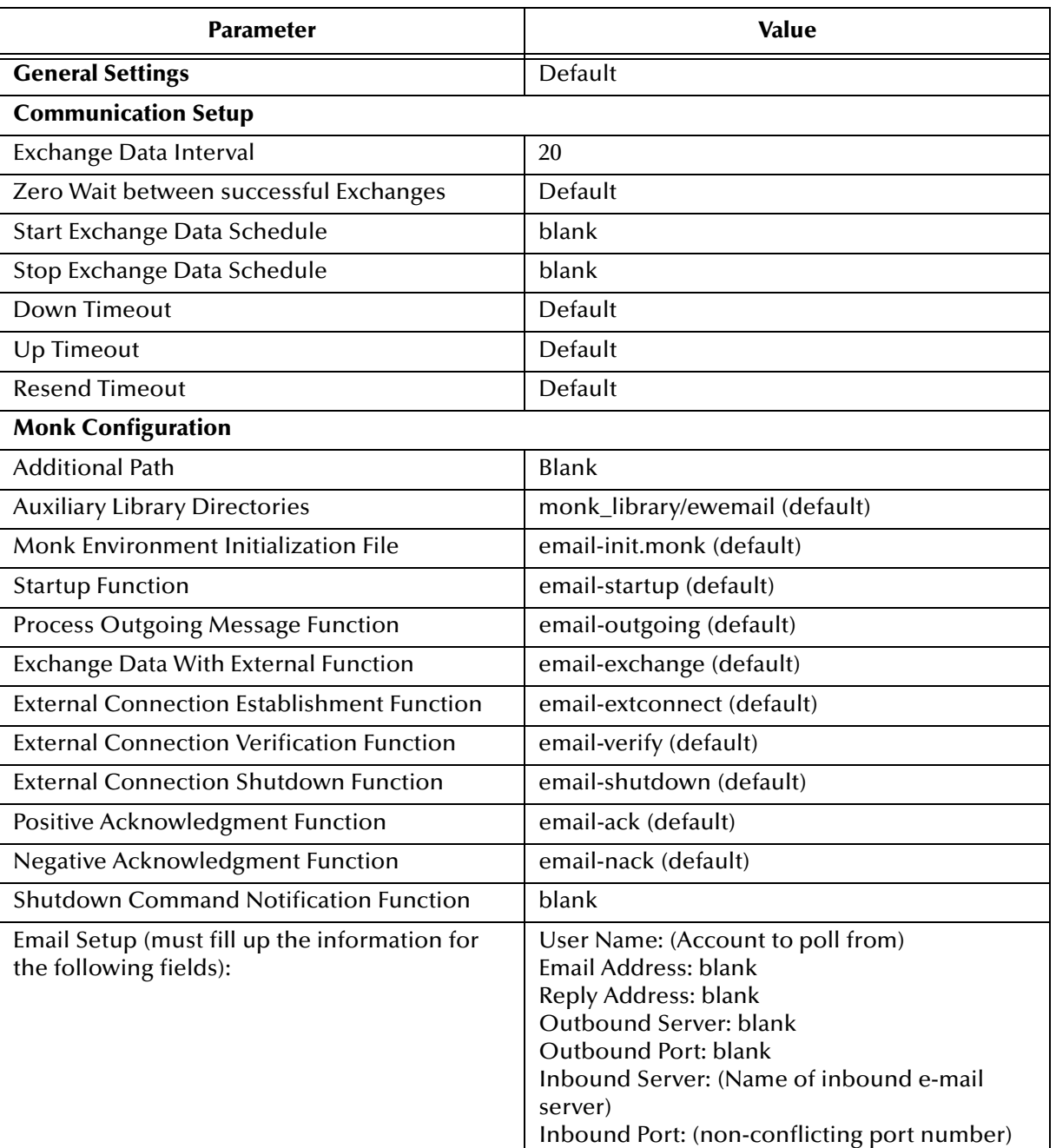

#### **Table 5** Receive\_Mail e\*Way Parameters

- **8** Select **Save** from the **File** menu. Enter **Receive\_Mail** as the file name and click **Save**.
- **9** Select **Promote to Run Time** from the **File** menu. Click **OK** to promote the file.
- **10** A message will notify you that the file has been promoted to run time. Click **OK** to close the e\*Way configuration file editor.
- **11** In the **Start Up** tab of the e\*Way properties, select the **Start automatically** check box.
- **12** Click **OK** to save the e\*Way properties.

# <span id="page-44-0"></span>4.2.3. **Create and Configure the Event Types**

The next step is creating the two Event Types previously mentioned, **Sort\_Receive** and **Sort\_Send**. These are simple Event Types that process e-Mail Events. **Sort\_Send**  identifies an e-mail that will be to forwarded to specified recipients, while **Sort\_Receive** identifies an e-mail message that will be stored in a specified location.

There are two ways in which you can create an Event Type: open an existing Event Type Definition file and make modifications as needed, or create a new ETD file. (For more details about Event Type Definitions, see ["To create Event Type Definitions" on](#page-33-0)  [page 34](#page-33-0).

The following sections provide basic steps for creating each Event Type.

#### **To create the Sort\_Send Event Type**

- **1** Click **Options** on the menu bar. Select Default Editor from the drop down menu. Two choices are available for Default Editor, Java or Monk. In this case select Monk.
- **2** Highlight the Event Types folder on the Components tab of the e\*Gate Navigator.
- **3** On the Palette, click  $\frac{1}{2}$
- **4** Enter **Sort\_Send** as the name, then click **OK.**
- **5** Select **Sort\_Send**, then click **the solution of the Select Sort\_Send**, then click **the solution of the Select Sort**
- **6** When the Properties window opens, click the **New** button.

When the ETD Editor opens, type sort\_send as the file name, then click OK. Add the root node and the subnodes. When you are finished, the file should be similar to the following:

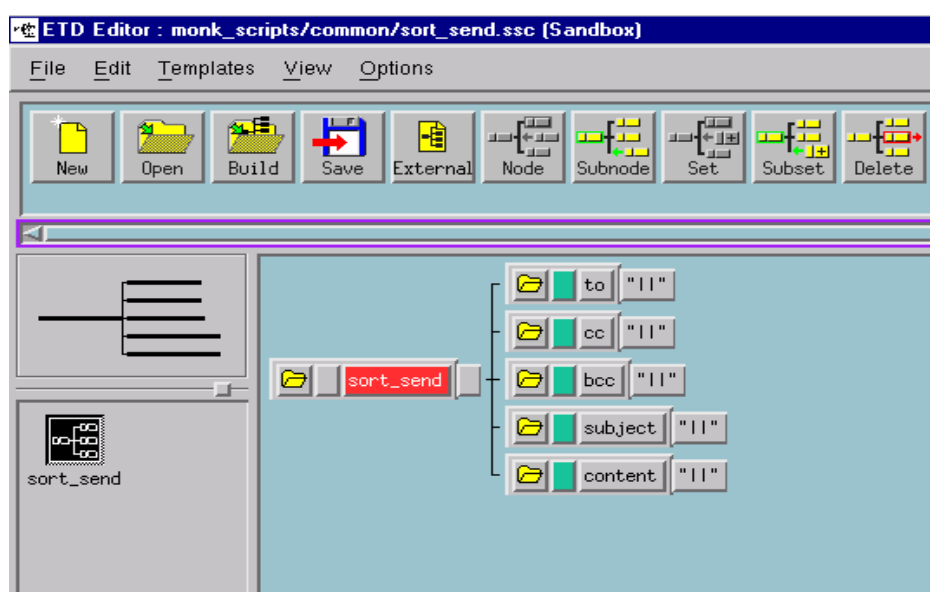

**Figure 11** Sample ETD File for Sort\_Send Event Type

- **7** Save the file **sort\_send.ssc**, and exit from the ETD Editor.
- **8** Click **OK** to save the Event Type properties.

#### **To create the Sort\_Receive Event Type**

- **1** Highlight the Event Types folder on the Components tab of the e\*Gate Navigator.
- 2 On the Palette, click  $\frac{1}{2}$
- **3** Enter **Sort\_Receive** as the name, then click **OK.**
- **4** Select **Sort\_Receive**, then click **the solution of the select Sort\_Receive**, then click **the set of the select Sort**
- **5** When the Properties window opens, click the **New** button.

When the ETD Editor opens, type sort\_receive as the file name, then click OK. Add the root node and the subnodes. When you are finished, the file should be similar to the following:

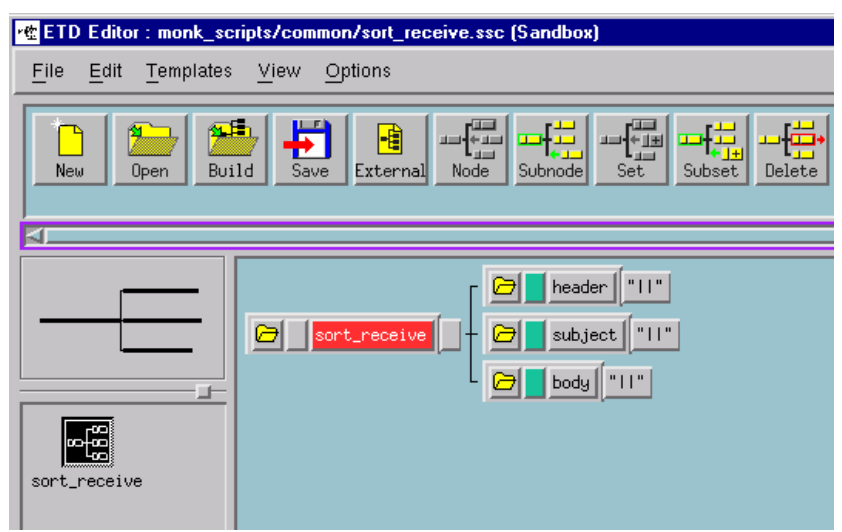

**Figure 12** Sample ETD File for Sort\_Receive Event Type

- **6** Save the file as **sort\_receive.ssc,** and exit from the ETD Editor.
- **7** Click **OK** to save the Event Type properties.

# <span id="page-46-0"></span>4.2.4. **Create the Collaboration Rules**

The sample schema uses two Collaboration Rules: **crPass\_Mail** and **crReceive\_Mail**.

#### **To create the crPass\_Mail Collaboration Rule**

- *Note: This Collaboration Rule is associated with the Sort\_Send Event Type, and is utilized to process outgoing e-mail.*
	- **1** Select the Navigator's **Components** tab in the e\*Gate Enterprise Manager.
	- **2** In the Navigator, select the **Collaboration Rules** folder.
	- **3** On the Palette, click | <sup>信信</sup>
	- **4** Enter **crPass\_Mail** as the name of the new Collaboration Rule, then click **OK.**
	- 5 Select **crPass\_Mail**, then click **the set of the edit its properties.**
	- **6** In the **Service** field on the **General** tab, select **Pass Through** as the Collaboration Service.
	- **7** On the **Subscriptions** tab, select **Sort\_Send** as the required input Event Type.
	- **8** On the **Publications** tab, select **Sort\_Send** as the default output Event Type.
	- **9** Click **OK**.

#### **To create the crReceive\_Mail Collaboration Rule**

- *Note: This Collaboration Rule is associated with the Sort\_Receive Event Type, and is utilized to receive e-mail from an external e-mail account.*
	- **1** Select the Navigator's **Components** tab in the e\*Gate Enterprise Manager.
	- **2** In the Navigator, select the **Collaboration Rules** folder.
	- **3** On the Palette, click **着**
	- **4** Enter **crReceive\_Mail** as the name of the new Collaboration Rule, then click **OK.**
	- **5** Select **crReceive\_Mail**, then click  $\left| \begin{matrix} 1 \\ 2 \end{matrix} \right|$  to edit its properties.
	- **6** In the **Service** field on the **General** tab, select **Pass Through** as the Collaboration Service.
	- **7** On the **Subscriptions** tab, select **Sort\_Receive** as the required input Event Type.
	- **8** On the **Publications** tab, select **Sort\_Receive** as the default output Event Type.
	- **9** Click **OK**.

# 4.2.5. **Add the Intelligent Queues (IQs)**

This sample schema requires two IQs: **iq\_Send** that processes e-mail for external recipients, and **iq\_Receive** that processes external e-mail for storage in a specified location.

**To add the iq\_Send and iq\_Receive Intelligent Queues**

**1** In the components pane of the Enterprise Manager, select the IQ Manager. Click

to create the new IQ.

- **2** Enter the name **iq\_Send** and click **OK** to save the IQ.
- **3** Select the IQ Manager and click  $\left[\begin{array}{c} \bullet \\ \bullet \end{array}\right]$  to display the IQ Manager's properties.
- **4** On the **General** Tab, select the **STC\_Standard** service. The default Event Type *Get Interval* of 100 Milliseconds is satisfactory.
- **5** On the **Advanced** tab, make sure that *Simple publish/subscribe* is checked under the **IQ behavior** section.
- **6** Click **OK**.
- **7** Repeat steps 1 through 6, but substitute **iq\_Receive** as the name of the IQ.

# <span id="page-48-0"></span>4.2.6. **Add and Configure the Collaborations**

Each e\*Way requires at least one Collaboration. This sample schema consists of four Collaborations, as follows:

- col Inbound
- col\_Receive\_Mail
- col\_Outbound
- col Send Mail

#### **To create the col\_Inbound Collaboration**

- *Note: This Collaboration is a member of the Inbound e\*Way, and applies the crPassMail Collaboration Rule.* 
	- **1** In the components pane of the Enterprise Manager, select the **Inbound** e\*Way.
	- **2** Click the **button** to create a new Collaboration.
	- **3** Enter the name **col\_Inbound** and click **OK.**
	- **4** Select the newly created Collaboration and click **the display the** Collaboration's properties.
	- **5** Select **crPass\_Mail** from the list of Collaboration Rules.
	- **6** Click **Add** to add a new Subscription.
- *Note: Define the input Event Type and source to which this Collaboration will subscribe.*
	- **7** Select the **Sort\_Send** Event Type and the **<EXTERNAL>** source.
	- **8** Click **Add** to add a new Publication.
- *Note: Define the input Event Type and destination to which this Collaboration will publish.*
	- **9** Select the **Sort\_Send** Event Type and the **iq\_Send** destination.
	- **10** Click **OK** to close the Collaboration's properties.

#### **To create the col\_Receive\_Mail Collaboration**

- *Note: This Collaboration is a member of the Receive\_Mail e\*Way, and applies the crReceive\_Mail Collaboration Rule.*
	- **1** In the components pane of the Enterprise Manager, select the **Receive\_Mail** e\*Way.
	- 2 Click the **button** to create a new Collaboration.
	- **3** Enter the name **col\_Receive\_Mail** and click **OK.**
- **4** Select the newly created Collaboration and click to display the Collaboration's properties.
- **5** Select **crReceive\_Mail** from the list of Collaboration Rules.
- **6** Click **Add** to add a new Subscription.
- *Note: Define the input Event Type and source to which this Collaboration will subscribe.*
	- **7** Select the **Sort\_Receive** Event Type and the **<EXTERNAL>** source.
	- **8** Click **Add** to add a new Publication.
- *Note: Define the input Event Type and destination to which this Collaboration will publish.*
	- **9** Select the **Sort\_Receive** Event Type and the **iq\_receive** destination.
	- **10** Click **OK** to close the Collaboration's properties.

#### **To create the col\_Outbound Collaboration**

- *Note: This Collaboration is a member of the Outbound e\*Way, and applies the crReceive\_Mail Collaboration Rule.* 
	- **1** In the components pane of the Enterprise Manager, select the **Outbound** e\*Way.
	- **2** Click the **button** to create a new Collaboration.
	- **3** Enter the name **col\_Outbound** and click **OK.**
	- **4** Select the newly created Collaboration and click **the display the** Collaboration's properties.
	- **5** Select **crReceive\_Mail** from the list of Collaboration Rules.
	- **6** Click **Add** to add a new Subscription.
- *Note: Define the input Event Type and source to which this Collaboration will subscribe.*
	- **7** Select the **Sort\_Receive** Event Type and the **col\_Receive\_Mail** Collaboration source.
	- **8** Click **Add** to add a new Publication.
- *Note: Define the input Event Type and destination to which this Collaboration will publish.*
	- **9** Select the **Sort\_Receive** Event Type and the **<EXTERNAL>** destination.
	- **10** Click **OK** to close the Collaboration's properties.

#### **To create the col\_Send\_Mail Collaboration**

- *Note: This Collaboration is a member of the Send\_Mail e\*Way and applies the crPass\_Mail Collaboration Rules.*
	- **1** In the components pane of the Enterprise Manager, select the **Send\_Mail** e\*Way.

**2** Click the **EXP** button to create a new Collaboration.

- **3** Enter the name **col\_Send-Mail** and click **OK.**
- **4** Select the newly created Collaboration and click **the display the** Collaboration's properties.
- **5** Select **crPass\_Mail** from the list of Collaboration Rules.
- **6** Click **Add** to add a new Subscription.

*Note: Define the input Event Type and source to which this Collaboration will subscribe.*

- **7** Select the **Sort\_Send** Event Type and the **col\_Inbound** source.
- **8** Click **Add** to add a new Publication.
- *Note: Define the input Event Type and destination to which this Collaboration will publish.*
	- **9** Select the **Sort\_Send** Event Type and the **<EXTERNAL>** destination.
	- **10** Click **OK** to close the Collaboration's properties.

### <span id="page-50-0"></span>4.2.7. **Run the Schema**

Start the Control Broker from a command prompt to execute the e-Mail Test schema.

#### **To run the Control Broker**

**1** From a command line, type the following command:

stccb -ln *logical\_name* -rh *registry* -rs *schema* -un *user\_name* -up *password*

*logical\_name* is the logical name of the Control Broker

*registry* is the name of the Registry Host.

**schema** is the name of the Registry Schema, and

*user\_name and password* are a valid e\*Gate username/password combination.

- **2** Exit (*for Windows*) from the command line prompt, and start the e\*Gate Monitor GUI.
- **3** When prompted, specify the hostname which contains the control broker you started in Step 1 above.
- **4** Select the **e-Mail\_Test** schema.
- **5** After you verify that the Control Broker is connected (the message in the Control tab of the console will indicate command *succeeded* and status as *up*), highlight the IQ Manager, *hostname***\_igmgr**, then click the right button of the mouse, and select **Start**. Highlight each of the e\*Ways, right click the mouse, and select **Start**.

# <span id="page-51-0"></span>4.3 **Sample Monk Scripts**

This section provides examples of Monk scripts for use in the sample implementation in this chapter. These files are for demonstration purposes only, and are intended to show the requirements for an e\*Way that sends or receives e-mail, to or from an external source. If you copy this file, some substitutions are required.

# 4.3.1. **Sample Monk File: email-outgoing.monk**

This Monk file maps the e-Mail account, from which you are sending mail, to the Event Type that forwards the e-mail.

```
;;External Monk Function
;;usage:(email-outgoing event-string)
;;
;;External Monk Function
;;usage:(http-outgoing event-string)
;: First define a structure to separate the inbound event into url, 
request and content
;:- Delimiter Structure for parsing the url, request and content
(define email-delm '(
 (\n\mathbf{N} \mid \mathbf{N}) ))
;:- MsgStructure Definition for parsing the url, request and content
(define email-struct ($resolve-event-definition (quote
   (email ON 1 1 und und und -1
    (to ON 1 1 und und und -1);:= \{0.0:\mathbb{N}\}\(cc ON 1 1 und und und -1);:= \{0.1:N\}(bcc ON 1 1 und und und -1);:= {0.2:N}(subject ON 1 1 und und und -1)i := \{0.3:N\}(content ON 1 1 und und und -1);:= {0.4:N}) i := \{0:N\})))
(define email-outgoing
    (let ((input (make-message-structure email-delm email-struct))
         (to "") (cc "") (bcc "") (subject "") (content "")
    )
    (lambda (message-string)
                  (let
                    ( (return-value "") ) ; Default to failure
             (display "Inside email-outgoing\n")
              ;;
```

```
i; First we will parse our event structure
              ;;
              (message-parse input message-string)
              (set! to (get ~input%email.to))
              (set! cc (get ~input%email.cc))
              (set! bcc (get ~input%email.bcc))
              (set! subject (get ~input%email.subject))
              (set! content (get ~input%email.content))
             ;;
             ;; Now create and send our message
             ;; 
             (define hRet (email-create-mailretrieve-handle))
             (define hMail (email-new-message))
             (email-set-mailhost hMail "atlas")
             (email-set-mailhost-port hMail 25)
             (email-set-login-name hMail "ewaytest")
             (email-set-password hMail "stcd23")
             (email-set-sender-name hMail "Email e*Way")
             (email-set-sender-address hMail "ewaytest@stc.com")
             (email-set-reply-address hMail "ewaytestreply@stc.com")
             (email-add-recipient hMail to)
             (email-add-cc-recipient hMail cc)
             ;(email-add-bcc-recipient hMail bcc)
             (email-set-subject hMail subject)
             (email-set-content hMail content)
             (define sent (email-send hMail))
(display to)
(display "---\n\cdotn")
(display cc)
(display "---\n'')(display bcc)
(display "---\n\ranglen")
(display subject)
(display "---\n'')(display content)
(display "---\n'')(display sent)
(display "---\n'') ;return-value
             "" ""
        ) ; let
    );lambda
    );let
);define email-outgoing
```
# 4.3.2. **Sample Monk file: email-exchange.monk**

This Monk file is used for polling an e-Mail account. Enter the password for the account you are polling, and update the script so that it is valid for the ETD you are using.

```
;;External Monk Function
;;usage:(email-exchange)
(define email-exchange
    (lambda ()
        (1e<sub>t</sub>) ( (retData "") ) ; Default to empty
```

```
(if (string? E-MAIL_CONFIGURATION_INBOUNDPORT)
             (define E-MAIL_CONFIGURATION_INBOUNDPORT (string->number 
E-MAIL_CONFIGURATION_INBOUNDPORT))
        )
         ; Get the next message from our mail server
         ;(display "Inside *** email-exchange\n")
        ;(define hRet (email-create-mailretrieve-handle))
        ;(email-set-mailhost hRet E-
MAIL_CONFIGURATION_INBOUNDSERVER)
        ;(email-set-mailhost-port hRet E-
MAIL_CONFIGURATION_INBOUNDPORT)
        ;(email-set-login-name hRet E-MAIL_CONFIGURATION_USERNAME)
             ;(email-set-password hMail E-
MAIL_CONFIGURATION_ENCRYPTED_PASSWORD)
        ;(email-retrieve-mail hRet)
         ;(define hHeader (email-get-message-header hRet))
        ;(set! retData (email-get-message-content hRet))
         ;(set! attachmentCount (email-get-attachment-count hRet))
         ;(define pszFileName (email-save-attachment hRet 0 ""))
                 retData
        ) ; let
    );lambda
);define
```
# 4.4 **Possible Order for API calls**

The following examples are presented as the suggested order of API calls for both a send and receive scenario.

# 4.4.1. **Send**

- **1 [email-new-message](#page-75-0)** on page 76
- **2 [email-set-mailhost](#page-86-0)** on page 87
- **3 [email-set-mailhost-port](#page-87-0)** on page 88
- **4 [email-set-login-name](#page-89-0)** on page 90
- **5 [email-set-sender-name](#page-80-0)** on page 81
- **6 [email-set-sender-address](#page-81-0)** on page 82
- **7 [email-set-reply-address](#page-82-0)** on page 83
- **8 [email-add-recipient](#page-76-0)** on page 77 (must call at least once)
- **9 [email-add-cc-recipient](#page-77-0)** on page 78 (optional)
- **10 [email-add-bcc-recipient](#page-78-0)** on page 79 (optional)
- **11 [email-set-subject](#page-83-0)** on page 84
- **12 [email-set-content](#page-84-0)** on page 85
- **[email-add-attachment](#page-85-0)** on page 86 (optional, multiple)
- **[email-send](#page-97-0)** on page 98

### 4.4.2. **Receive**

- **[email-create-mailretrieve-handle](#page-88-0)** on page 89
- **[email-set-mailhost-port](#page-87-0)** on page 88
- **[email-set-mailhost](#page-86-0)** on page 87
- **[email-set-login-name](#page-89-0)** on page 90
- **[email-set-password](#page-90-0)** on page 91
- **[email-retrieve-mail](#page-91-0)** on page 92
- **[email-get-message-header](#page-93-0)** on page 94 (contains complete email header information)
- **[email-get-message-content](#page-94-0)** on page 95 (contains complete text content)
- **[email-get-attachment-count](#page-95-0)** on page 96
- **[email-save-attachment](#page-96-0)** on page 97
- **[email-release-mailretrieve-handle](#page-92-0)** on page 93

# **e-Mail e\*Way Functions**

The e-Mail e\*Way's functions fall into the following categories:

- ! **[Basic Functions](#page-55-0)** on page 56
- ! **[e-Mail e\\*Way Standard Functions](#page-63-0)** on page 64
- ! **[e-Mail e\\*Way Native Functions](#page-74-0)** on page 75

# <span id="page-55-0"></span>5.1 **Basic Functions**

- *Note: The functions in this category control the e\*Way's most basic operations.*
- *Note: The functions described in this section can only be used by the functions defined within the e\*Way's configuration file. None of the functions are available to Collaboration Rules scripts executed by the e\*Way.*

The basic functions are

**[start-schedule](#page-56-0)** on page 57 **[stop-schedule](#page-57-0)** on page 58 **[send-external-up](#page-58-0)** on page 59 **[send-external-down](#page-59-0)** on page 60 **[get-logical-name](#page-60-0)** on page 61 **[event-send-to-egate](#page-61-0)** on page 62 **[shutdown-request](#page-62-0)** on page 63

# <span id="page-56-0"></span>**start-schedule**

#### **Syntax**

(start-schedule)

#### **Description**

**start-schedule** requests that the e\*Way execute the "Exchange Data with External" function specified within the e\*Way's configuration file. Does not affect any defined schedules.

#### **Parameters**

None.

#### **Return Values**

None.

#### **Throws**

# <span id="page-57-0"></span>**stop-schedule**

#### **Syntax**

(stop-schedule)

#### **Description**

**stop-schedule** requests that the e\*Way halt execution of the "Exchange Data with External" function specified within the e\*Way's configuration file. Execution will be stopped when the e\*Way concludes any open transaction. Does not affect any defined schedules, and does not halt the e\*Way process itself.

#### **Parameters**

None.

#### **Return Values**

None.

#### **Throws**

# <span id="page-58-0"></span>**send-external-up**

#### **Syntax**

(send-external-up)

#### **Description**

**send-external-up** instructs the e\*Way that the connection to the external system is up.

#### **Parameters**

None.

#### **Return Values**

None.

#### **Throws**

# <span id="page-59-0"></span>**send-external-down**

#### **Syntax**

(send-external-down)

#### **Description**

**send-external down** instructs the e\*Way that the connection to the external system is down.

#### **Parameters**

None.

#### **Return Values**

None.

#### **Throws**

# <span id="page-60-0"></span>**get-logical-name**

#### **Syntax**

(get-logical-name)

#### **Description**

**get-logical-name** returns the logical name of the e\*Way.

#### **Parameters**

None.

#### **Return Values**

#### **string**

Returns the name of the e\*Way (as defined by the Enterprise Manager).

#### **Throws**

### <span id="page-61-0"></span>**event-send-to-egate**

#### **Syntax**

(event-send-to-egate string)

#### **Description**

**event-send-to-egate** sends data that the e\*Way has already received from the external system into the e\*Gate system as an Event.

#### **Parameters**

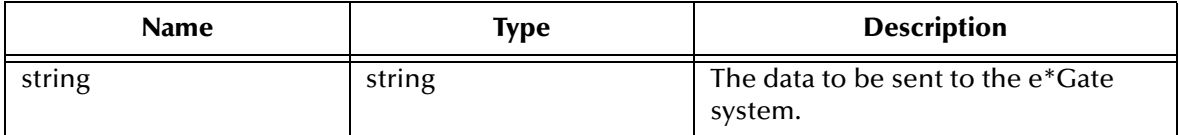

#### **Return Values**

#### **Boolean**

Returns **#t** (true) if the data is sent successfully; otherwise, returns **#f** (false).

#### **Throws**

None.

#### **Additional information**

This function can be called by any e\*Way function when it is necessary to send data to the e\*Gate system in a blocking fashion.

# <span id="page-62-0"></span>**shutdown-request**

#### **Syntax**

(shutdown-request)

#### **Description**

**shutdown request** requests the e\*Way to perform the shutdown procedure when there is no outstanding incoming/outgoing event. When the e\*Way is ready to act on the shutdown request, in invokes the Shutdown Command Notification Function. (see **["Shutdown Command Notification Function" on page 30](#page-29-0)**) Once this function is called, the shutdown proceeds immediately.

Once interrupted, the e\*Way's shutdown cannot proceed until this Monk function is called. If you do interrupt an e\*Way shutdown, we recommend that you complete the process in a timely fashion.

#### **Parameters**

None.

#### **Return Values**

None.

#### **Throws**

# <span id="page-63-0"></span>5.2 **e-Mail e\*Way Standard Functions**

The functions in this section control the e\*Way's communications center and are defined within the configuration file.

The current suite of Standard functions are:

**email-ack** [on page 65](#page-64-0) **[email-exchange](#page-65-0)** on page 66 **[email-extconnect](#page-66-0)** on page 67

**email-init** [on page 68](#page-67-0)

**[email-nack](#page-68-0)** on page 69

**[email-notify](#page-69-0)** on page 70

**[email-outgoing](#page-70-0)** on page 71

**[email-shutdown](#page-71-0)** on page 72

**[email-startup](#page-72-0)** on page 73

**[email-verify](#page-73-0)** on page 74

## <span id="page-64-0"></span>**email-ack**

#### **Syntax**

(email-ack arg)

#### **Description**

**email-ack** sends a positive acknowledgment to the external system after all Collaborations to which the e\*Way sent data have processed and enqueued that data successfully.

#### **Parameters**

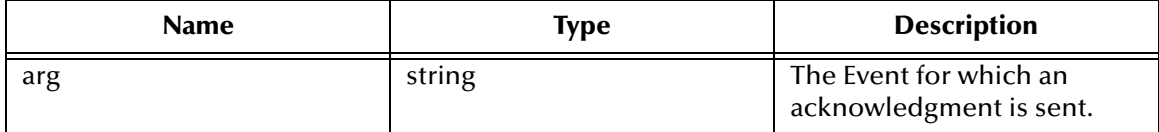

#### **Return Values**

**string**

An empty string indicates a successful operation. The e\*Way will then be able to proceed with the next request.

"CONNERR" indicates a problem with the connection to the external system. When the connection is re-established, the function will be called again.

#### **Additional Information**

See **"Positive Acknowledgment Function" on page 23** for more information.

## <span id="page-65-0"></span>**email-exchange**

#### **Syntax**

(email-exchange)

#### **Description**

**email-exchange** sends a received Event from the external system to e\*Gate. The function expects no input.

#### **Parameters**

None.

#### **Return Values**

#### **string**

An empty string indicates a successful operation. Nothing is sent to e\*Gate.

A string, containing Event data, indicates successful operation, and the returned Event is sent to e\*Gate.

"CONNERR" indicates a problem with the connection to the external system. When the connection is re-established this function will be re-executed with the same input Event.

#### **Throws**

None.

#### **Additional Information**

See **"Exchange Data with External Function" on page 21** for more information.

### <span id="page-66-0"></span>**email-extconnect**

#### **Syntax**

(email-extconnect)

#### **Description**

**email-extconnect** establishes a connection to the external system.

#### **Parameters**

None.

#### **Return Values**

#### **string**

"UP" indicates the connection is established. Anything else indicates no connection.

#### **Throws**

None.

#### **Additional Information**

See **"External Connection Establishment Function" on page 22** for more information.

### <span id="page-67-0"></span>**email-init**

#### **Syntax**

(email-init)

#### **Description**

**email-init** begins the initialization process for the e\*Way. This function loads the **stc\_monkemail.dll** file and the initialization file, thereby making the function scripts available for future use.

#### **Parameters**

None.

#### **Return Values**

#### **string**

If a "FAILURE" string is returned, the e\*Way will shutdown. Any other return indicates success.

#### **Throws**

None.

#### **Additional Information**

Within this function, any necessary global variables to be used by the function scripts could be defined. The internal function that loads this file is called once when the e\*Way first starts up.

See **"Monk Environment Initialization File" on page 19** for more information.

# <span id="page-68-0"></span>**email-nack**

#### **Syntax**

(email-nack arg)

#### **Description**

**email-nack** sends a negative acknowledgment to the external system when the e\*Way fails to process and queue Events from the external system.

#### **Parameters**

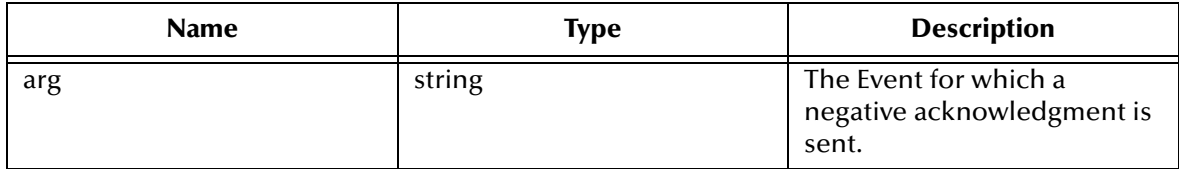

#### **Return Values**

#### **string**

An empty string indicates a successful operation.

"CONNERR" indicates a problem with the connection to the external system. When the connection is re-established, the function will be called again.

#### **Throws**

None.

#### **Additional Information**

See **"Negative Acknowledgment Function" on page 24** for more information.

# <span id="page-69-0"></span>**email-notify**

#### **Syntax**

(email-notify command)

#### **Description**

**email-notify** notifies the external system that the e\*Way is shutting down.

#### **Parameters**

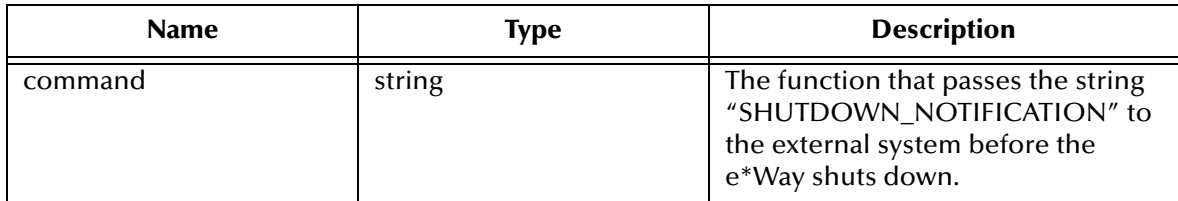

#### **Return Values**

**string**

Returns a null string.

#### **Throws**

None.

#### **Additional Information**

See **"Shutdown Command Notification Function" on page 24** for more information.

# <span id="page-70-0"></span>**email-outgoing**

#### **Syntax**

(email-outgoing event-string)

#### **Description**

**email-outgoing** sends a received Event from e\*Gate to the external system.

#### **Parameters**

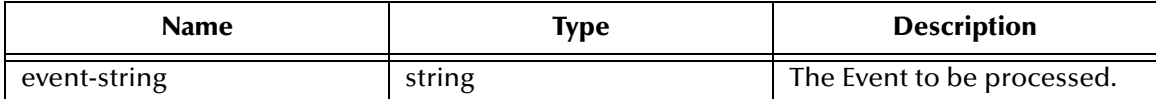

#### **Return Values**

#### **string**

An empty string indicates a successful operation.

"RESEND" causes the Event to be immediately resent.

"CONNERR" indicates a problem with the connection to the external system. When the connection is re-established this function will be re-executed with the same input Event.

"DATAERR" indicates the function had a problem processing data. If the e\*Gate journal is enabled, the Event is journaled and the failed Event count is increased. (The input Event is essentially skipped in this process.) Use the **event-send-to-egate** function to place bad events in a bad event queue. See **[event-send-to-egate](#page-61-0)** on page 62 for more information on this function.

#### **Throws**

None.

#### **Additional Information**

See **[Process Outgoing Message Function](#page-25-0)** on page 26 for more information.

# <span id="page-71-0"></span>**email-shutdown**

#### **Syntax**

(email-shutdown shutdown)

#### **Description**

**email-shutdown** requests that the external connection shut down. A return value of "SUCCESS" indicates that the shutdown can occur immediately. Any other return value indicates that the shutdown Event must be delayed. The user is then required to execute a (**[shutdown-request](#page-62-0)** on page 63) call from within a Monk function to allow the requested shutdown to process to continue.

#### **Parameters**

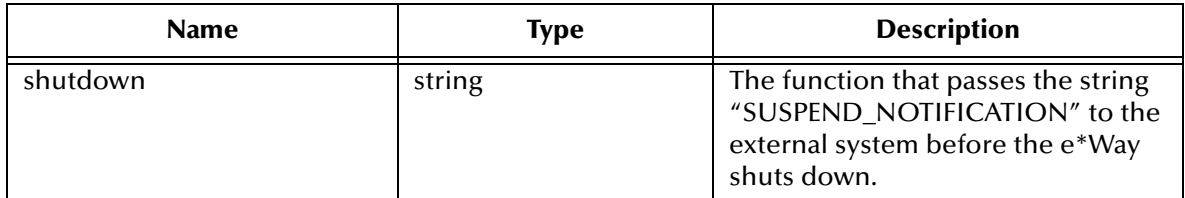

#### **Return Values**

#### **string**

"SUCCESS" allows an immediate shutdown to occur. Anything else delays shutdown until the **shutdown-request** is executed successfully.

#### **Throws**

None.

#### **Additional Information**

See **"External Connection Shutdown Function" on page 23** for more information.
### <span id="page-72-0"></span>**email-startup**

#### **Syntax**

(email-startup)

#### **Description**

**email-startup** invokes startup and is used for function loads that are specific to this e\*Way.

#### **Parameters**

None.

#### **Return Values**

#### **string**

"FAILURE" causes shutdown of the e\*Way. Any other return indicates success.

#### **Throws**

None.

#### **Additional Information**

This function should be used to initialize the external system before data exchange starts. Any additional variables may be defined here.

See **"Startup Function" on page 20** for more information.

### <span id="page-73-0"></span>**email-verify**

#### **Syntax**

(email-verify)

#### **Description**

**email-verify** is used to verify whether the connection to the external system is established.

#### **Parameters**

None.

#### **Return Values**

#### **string**

"UP" if connection established. Any other value indicates the connection is not established.

#### **Throws**

None.

#### **Additional Information**

See **"External Connection Verification Function" on page 22** for more information.

# <span id="page-74-0"></span>5.3 **e-Mail e\*Way Native Functions**

The following functions are APIs native to the e-Mail e\*Way that enable the e\*Way to send and retrieve e-mail by accessing the specified mail server.

*Note: The functions described in this section can only be called from within a Collaboration Rules script.*

The functions are:

**[email-add-cc-recipient](#page-77-0)** on page 78 **[email-set-login-name](#page-89-0)** on page 90 **[email-add-bcc-recipient](#page-78-0)** on page 79 **[email-set-password](#page-90-0)** on page 91 **[email-add-header](#page-79-0)** on page 80 **[email-retrieve-mail](#page-91-0)** on page 92

**[email-set-content](#page-84-0)** on page 85 **[email-save-attachment](#page-96-0)** on page 97 **[email-add-attachment](#page-85-0)** on page 86 **[email-send](#page-97-0)** on page 98 **[email-set-mailhost](#page-86-0)** on page 87

**[email-new-message](#page-75-0)** on page 76 **[email-set-mailhost-port](#page-87-0)** on page 88 **[email-add-recipient](#page-76-0)** on page 77 **[email-create-mailretrieve-handle](#page-88-0)** on [page 89](#page-88-0) **[email-set-sender-name](#page-80-0)** on page 81 **[email-release-mailretrieve-handle](#page-92-0)** on [page 93](#page-92-0) **[email-set-sender-address](#page-81-0)** on page 82 **[email-get-message-header](#page-93-0)** on page 94 **[email-set-reply-address](#page-82-0)** on page 83 **[email-get-message-content](#page-94-0)** on page 95 **[email-set-subject](#page-83-0)** on page 84 **[email-get-attachment-count](#page-95-0)** on page 96

### <span id="page-75-1"></span><span id="page-75-0"></span>**email-new-message**

#### **Syntax**

(email-new-message)

#### **Description**

**email-new-message** returns the handle for the new message.

#### **Parameters**

None.

#### **Return Values**

#### **handle**

The handle associated with the new e-mail message.

#### **Throws**

### <span id="page-76-1"></span><span id="page-76-0"></span>**email-add-recipient**

#### **Syntax**

```
(email-add-recipient hMsg pszRecipient)
```
#### **Description**

**email-add-recipient** establishes the e-mail address of the recipient.

#### **Parameters**

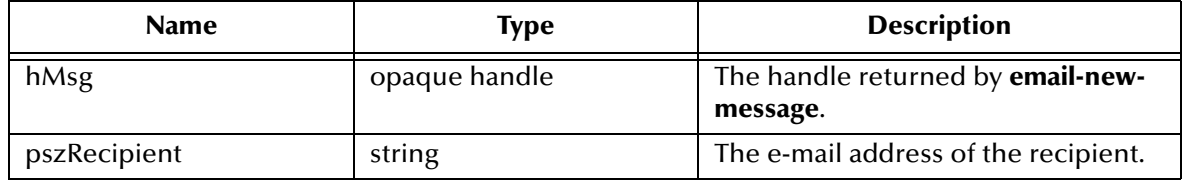

#### **Return Values**

#### **Boolean**

Returns **#t** (true) when successful; otherwise, returns **#f** (false).

#### **Throws**

None.

#### **Additional Information**

To add more than one recipient, the function must be repeated for each addition.

### <span id="page-77-1"></span><span id="page-77-0"></span>**email-add-cc-recipient**

#### **Syntax**

```
(email-add-cc-recipient hMsg pszRecipient)
```
#### **Description**

**email-add-cc-recipient** specifies the e-mail addresses of the recipient to receive a copy of the e-mail.

#### **Parameters**

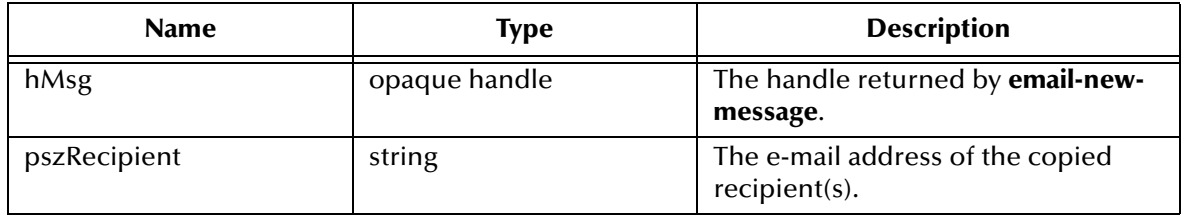

#### **Return Values**

#### **Boolean**

Returns **#t** (true) when successful; otherwise, returns **#f** (false).

#### **Throws**

None.

#### **Additional Information**

To add more than one recipient, the function must be repeated for each addition.

### <span id="page-78-1"></span><span id="page-78-0"></span>**email-add-bcc-recipient**

#### **Syntax**

```
(email-add-bcc-recipient hMsg pszRecipient)
```
#### **Description**

**email-add-bcc-recipient** specifies the address of the recipient to receive a blind copy of the message. A blind copy is one where the address of the recipient copied does not appear on the message.

#### **Parameters**

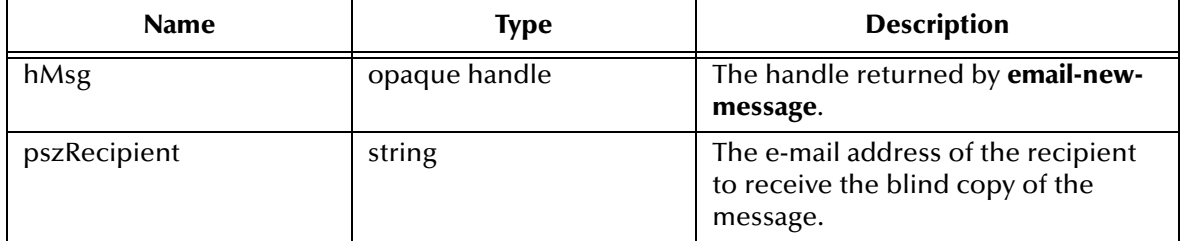

#### **Return Values**

#### **Boolean**

Returns **#t** (true) when successful; otherwise, returns **#f** (false).

#### **Throws**

None.

#### **Additional Information**

To add more than one recipient, the function must be repeated for each desired addition.

### <span id="page-79-1"></span><span id="page-79-0"></span>**email-add-header**

#### **Syntax**

```
(email-add-header hMsg field_name field_value)
```
#### **Description**

**email-add-header** adds a header to an outgoing eMail message.

#### **Parameters**

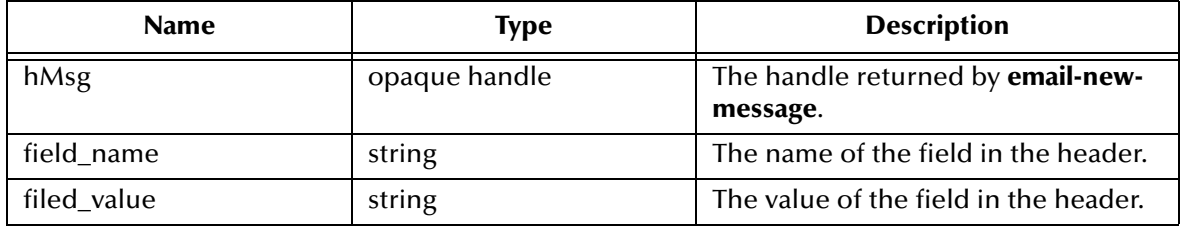

#### **Return Values**

#### **Boolean**

Returns **#t** (true) when successful; otherwise, returns **#f** (false).

#### **Throws**

None.

#### **Additional Information**

The format of the header in the eMail is *field-name*:*field-value*. **email-new-message** must be called before this function. **email-add-header** uses the handle returned to determine the correct message to add the header. **email-add-header** must then be executed before **email-send** is called. To add additional headers, this function must be repeated for each desired header.

#### **Examples**

```
(define hMsg (email-new-message))
(if (email-add-header hMsg "Content-Type" "text/html")
  (display "Content-Type header added successfully!\n")
  (display "Unable to add Content-Type header!\n")
```
*Note: Do not add a date header with a get-timestamp.*

# <span id="page-80-1"></span><span id="page-80-0"></span>**email-set-sender-name**

#### **Syntax**

```
(email-set-sender-name hMsg pszSenderName)
```
#### **Description**

**email-set-sender-name** attaches the sender's name to the message.

#### **Parameters**

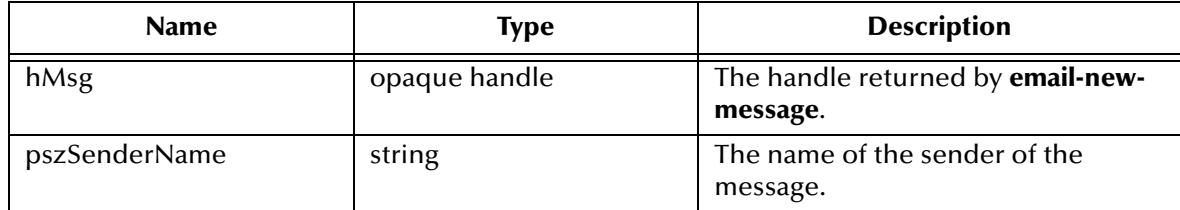

#### **Return Values**

#### **Boolean**

Returns **#t** (true) when successful; otherwise, returns **#f** (false).

#### **Throws**

# <span id="page-81-1"></span><span id="page-81-0"></span>**email-set-sender-address**

#### **Syntax**

(email-set-sender-address hMsg pszSenderAddress)

#### **Description**

**email-set-sender-address** attaches the sender's address to the message.

#### **Parameters**

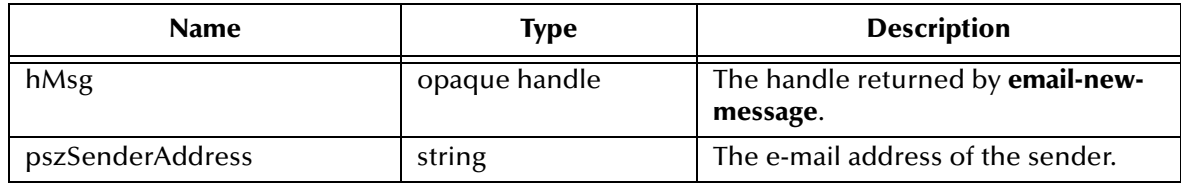

#### **Return Values**

#### **Boolean**

Returns **#t** (true) when successful; otherwise, returns **#f** (false).

#### **Throws**

### <span id="page-82-1"></span><span id="page-82-0"></span>**email-set-reply-address**

#### **Syntax**

```
(email-set-reply-address hMsg pszSenderAddress)
```
#### **Description**

**email-set-reply-address** specifies the return address of the e-mail message.

#### **Parameters**

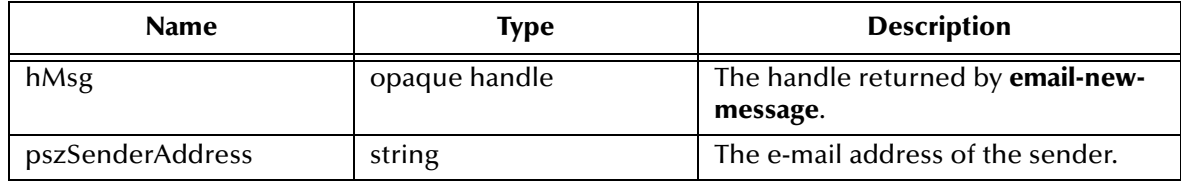

#### **Return Values**

#### **Boolean**

Returns **#t** (true) when successful; otherwise, returns **#f** (false).

#### **Throws**

### <span id="page-83-1"></span><span id="page-83-0"></span>**email-set-subject**

#### **Syntax**

```
(email-set-subject hMsg pszSubject)
```
#### **Description**

**email-set-subject** specifies the text to appear on the subject line of the message.

#### **Parameters**

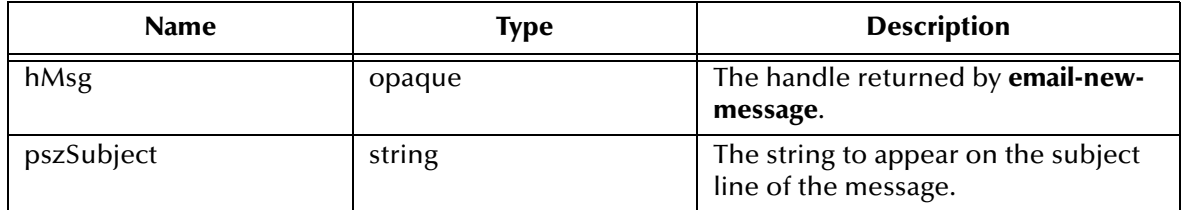

#### **Return Values**

#### **Boolean**

Returns **#t** (true) when successful; otherwise, returns **#f** (false).

#### **Throws**

### <span id="page-84-1"></span><span id="page-84-0"></span>**email-set-content**

#### **Syntax**

(email-set-content hMsg pszContent)

#### **Description**

**email-set-content** specifies the content of the message being sent.

#### **Parameters**

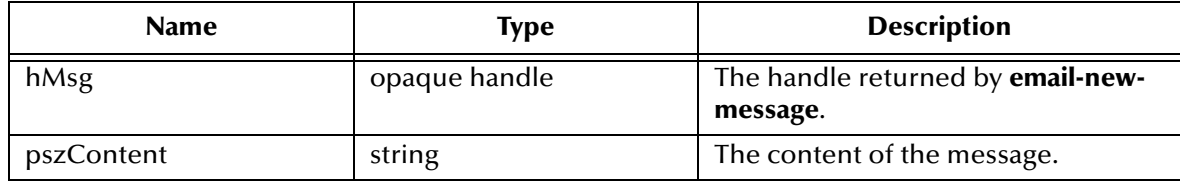

#### **Return Values**

#### **Boolean**

Returns **#t** (true) when successful; otherwise, returns **#f** (false).

#### **Throws**

# <span id="page-85-1"></span><span id="page-85-0"></span>**email-add-attachment**

#### **Syntax**

```
(email-add-attachment hMsg pszFileLocation)
```
#### **Description**

**email-add-attachment** specifies the absolute path location of the file attachment.

#### **Parameters**

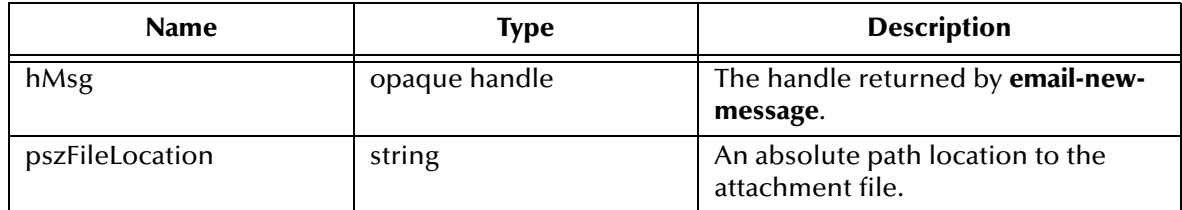

#### **Return Values**

#### **Boolean**

Returns **#t** (true) when successful; otherwise, returns **#f** (false).

#### **Throws**

### <span id="page-86-1"></span><span id="page-86-0"></span>**email-set-mailhost**

#### **Syntax**

(email-set-mailhost hMsg pszMailHost)

#### **Description**

**email-set-mailhost** specifies the host name of the SMTP server.

#### **Parameters**

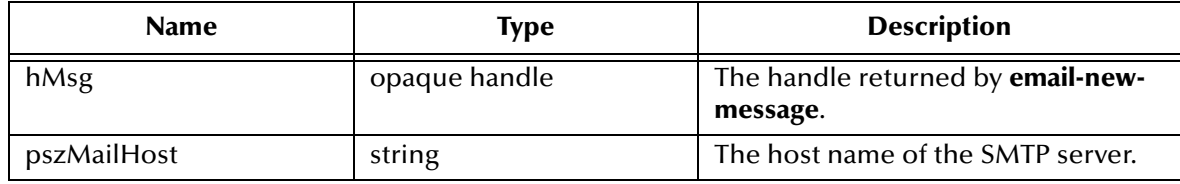

#### **Return Values**

#### **Boolean**

Returns **#t** (true) when successful; otherwise, returns **#f** (false).

#### **Throws**

### <span id="page-87-1"></span><span id="page-87-0"></span>**email-set-mailhost-port**

#### **Syntax**

```
(email-set-mailhost-port hMsg iPortNumber)
```
#### **Description**

**email-set-mailhost-port** specifies the port number associated with the SMTP server.

#### **Parameters**

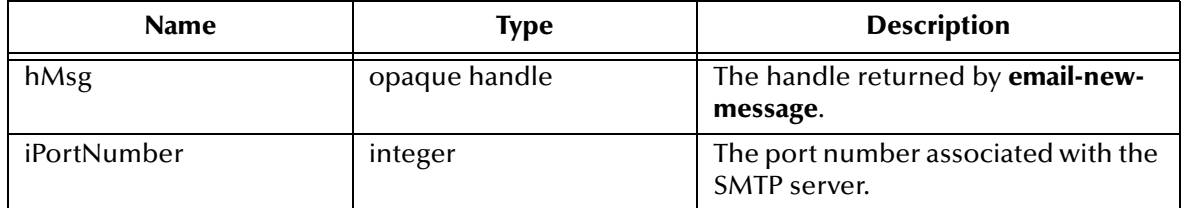

#### **Return Values**

#### **Boolean**

Returns **#t** (true) when successful; otherwise, returns **#f** (false).

#### **Throws**

### <span id="page-88-1"></span><span id="page-88-0"></span>**email-create-mailretrieve-handle**

#### **Syntax**

(email-create-mailretrieve-handle)

#### **Description**

**email-create-mailretrieve-handle** specifies the connection handle for mail retrieval.

#### **Parameters**

None.

#### **Return Values**

#### **handle**

The handle needed to access the mail retrieval object.

#### **Throws**

## <span id="page-89-1"></span><span id="page-89-0"></span>**email-set-login-name**

#### **Syntax**

```
(email-set-login-name hMsg pszLoginName)
```
#### **Description**

**email-set-login-name** specifies the login name for the user's e-mail account.

#### **Parameters**

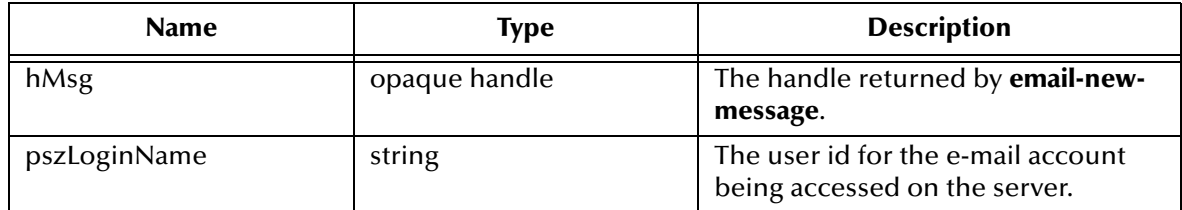

#### **Return Values**

#### **Boolean**

Returns **#t** (true) when successful; otherwise, returns **#f** (false).

#### **Throws**

### <span id="page-90-1"></span><span id="page-90-0"></span>**email-set-password**

#### **Syntax**

```
(email-set-password hMsg pszPassword)
```
#### **Description**

**email-set-password** specifies the password associated with the login name specified by **email-set-login-name**.

#### **Parameters**

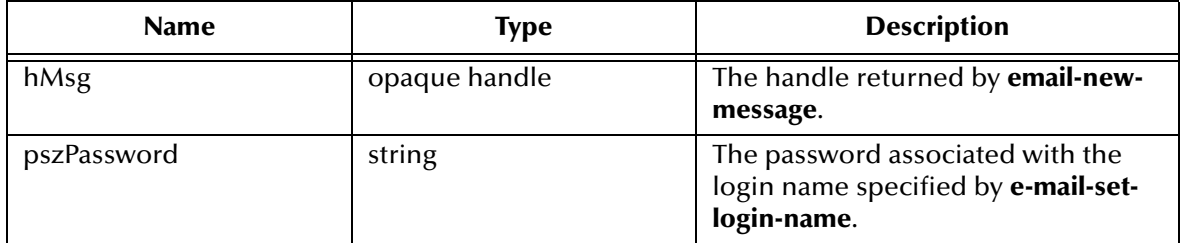

#### **Return Values**

#### **Boolean**

Returns **#t** (true) when successful; otherwise, returns **#f** (false).

#### **Throws**

### <span id="page-91-1"></span><span id="page-91-0"></span>**email-retrieve-mail**

#### **Syntax**

(email-retrieve-mail hMsg)

#### **Description**

**email-retrieve-mail** performs the mail retrieval.

#### **Parameters**

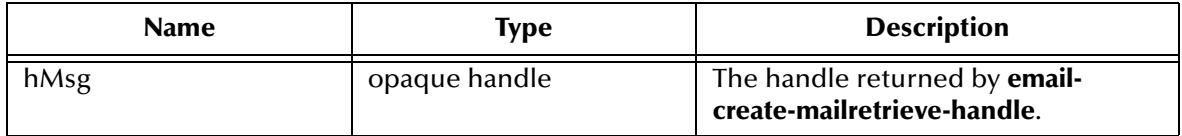

#### **Return Values**

#### **Boolean**

Returns **#t** (true) if mail is retrieved successfully and stored in the handle created by **email-create-mailretrieve-handle**; otherwise, returns **#f** (false) when the server is successfully contacted but there is no mail to retrieve.

#### **Throws**

Monk exception if a connection error occurs.

#### **Additional Information**

Before calling this function:

- **1** Create the message handle.
- **2** Set all necessary fields
	- **A** Userid
	- **B** Password
	- **C** Port
- **3** Once all desired fields are set, call **email-retrieve-mail**.

# <span id="page-92-1"></span><span id="page-92-0"></span>**email-release-mailretrieve-handle**

#### **Syntax**

(email-release-mailretrieve-handle hMsg)

#### **Description**

**email-release-mailretrieve-handle** terminates the connection and releases the memory associated with the specified handle.

#### **Parameters**

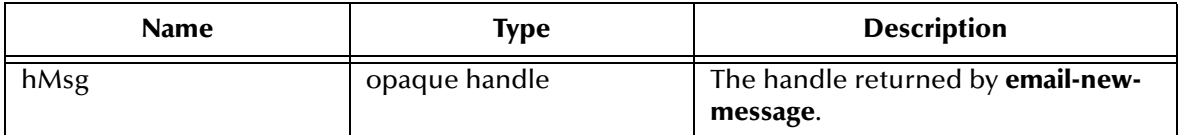

#### **Return Values**

#### **Boolean**

Returns **#t** (true) when successful; otherwise, returns **#f** (false).

#### **Throws**

### <span id="page-93-1"></span><span id="page-93-0"></span>**email-get-message-header**

#### **Syntax**

(email-get-message-header hMsg)

#### **Description**

**email-get-message-header** returns a string containing the header from the specified message.

#### **Parameters**

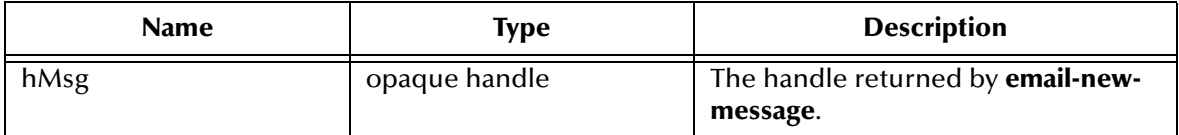

#### **Return Values**

**string**

Returns a string that contains the e-mail header.

#### **Throws**

### <span id="page-94-1"></span><span id="page-94-0"></span>**email-get-message-content**

#### **Syntax**

```
(email-get-message-content hMsg)
```
#### **Description**

**email-get-message-content** retrieves the content of the message.

#### **Parameters**

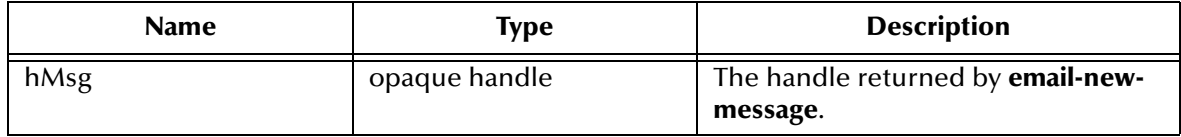

#### **Return Values**

#### **string**

Returns the text content of the message.

#### **Throws**

# <span id="page-95-1"></span><span id="page-95-0"></span>**email-get-attachment-count**

#### **Syntax**

```
(email-get-attachment-count hMsg)
```
#### **Description**

**email-get-attachment-count** returns the number of attachments to the message.

#### **Parameters**

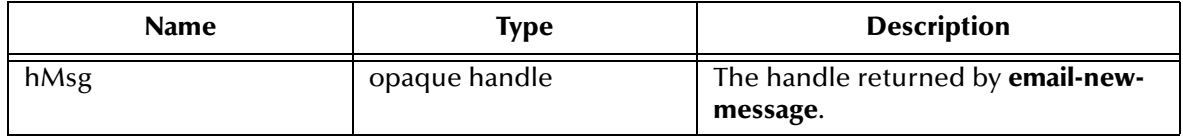

#### **Return Values**

#### **integer**

Returns an integer indicating the number of attachments.

#### **Throws**

### <span id="page-96-1"></span><span id="page-96-0"></span>**email-save-attachment**

#### **Syntax**

(email-save-attachment hMsg AttNumber AttchmentName)

#### **Description**

**email-save-attachment** saves the attachment to the "egate\client\received\_email" directory.

#### **Parameters**

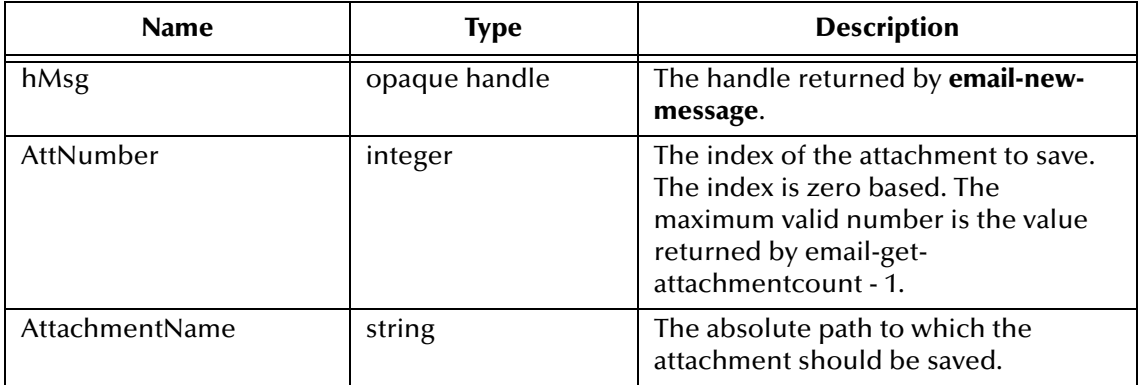

#### **Return Values**

#### **string**

Returns filename and absolute path associated with the attachment if successful; otherwise, returns **#f** (false).

#### **Throws**

None.

#### **Additional Information**

In this function the **AttachmentName** parameter must be specified. If an empty string ("") is specified, the file will be saved with the filename of the attachment in the egate\client\received\_email directory.

If a file currently exists with the same name, or if the attachment did not have a file name sent with it, the function will define a filename of "**attachmentx**" where "**x**" acts as a numeric identifier.

#### *Note: The E-mail e\*Way does not support sending/receiving messages containing multi level embedded MIME parts.*

### <span id="page-97-1"></span><span id="page-97-0"></span>**email-send**

#### **Syntax**

(email-send *hMsg)*

#### **Description**

**email-send** sends the specified message to the port host specified in **email-set-mailhost-port**.

#### **Parameters**

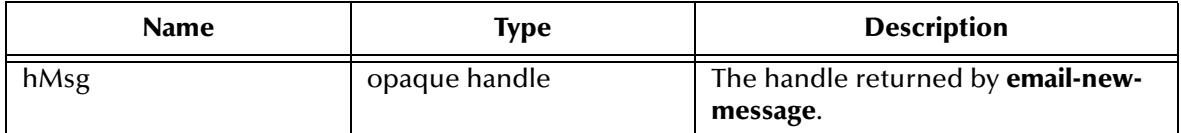

#### **Return Values**

#### **Boolean**

Returns **#t** (true) if successful; otherwise, returns **#f** (false).

#### **Throws**

None.

#### **Additional Information**

The SNMP size limitation of 1024 characters limits the possible size of the outgoing message.

Use full tracing capabilities to access mail server error messages for debugging purposes.

# **Index**

### **A**

Additional Path parameter **[25](#page-24-0)** Auxiliary Library Directories parameter **[25](#page-24-1)**

### **C**

Collaborations creating **[36](#page-35-0)** communication setup **[14](#page-13-0)** start exchange data schedule **[14](#page-13-1)** components **[6](#page-5-0)**, **[37](#page-36-0)** configuration parameters **[12](#page-11-0)** Additional Path **[25](#page-24-0)** Auxiliary Library Directories **[25](#page-24-1)** communication setup **[14](#page-13-0)** Down Timeout **[16](#page-15-0)** Exchange Data Interval **[14](#page-13-2)** Exchange Data With External Function **[27](#page-26-0)** External Connection Establishment Function **[28](#page-27-0)** External Connection Shutdown Function **[29](#page-28-0)** External Connection Verification Function **[28](#page-27-1)** Forward External Errors **[13](#page-12-0)** general settings **[12](#page-11-1)** Journal File Name **[13](#page-12-1)** Max Failed Messages **[13](#page-12-2)** Max Resends Per Message **[13](#page-12-3)** Monk configuration **[17](#page-16-0)** Monk Environment Initialization File **[25](#page-24-2)** Negative Acknowledgment Function **[30](#page-29-0)** Positive Acknowledgement Function **[29](#page-28-1)** Process Outgoing Message Function **[26](#page-25-0)** Resend Timeout **[16](#page-15-1)** Shutdown Command Notification Function **[30](#page-29-1)** start exchange data schedule **[14](#page-13-1)** Startup Function **[26](#page-25-1)** Stop Exchange Data Schedule **[16](#page-15-2)** Up Timeout **[16](#page-15-3)** Zero Wait Between Successful Exchanges **[14](#page-13-3)** creating and configuring Event Types **[45](#page-44-0)**

### **D**

Down Timeout parameter **[16](#page-15-0)**

# **E**

eMail Address **[31](#page-30-0)** e-Mail Configuration eMail Address **[31](#page-30-0)** Encrypted Password **[31](#page-30-1)** InboundPort **[32](#page-31-0)** InboundServer **[32](#page-31-1)** OutboundPort **[32](#page-31-2)** OutboundServer **[32](#page-31-3)** ReplyAddress **[32](#page-31-4)** Username **[31](#page-30-2)** e-Mail e\*Way native functions **[75](#page-74-0)** email-ack **[65](#page-64-0)** email-add-attachment **[86](#page-85-1)** email-add-bcc-recipient **[79](#page-78-1)** email-add-cc-recipient **[78](#page-77-1)** email-add-header **[80](#page-79-1)** email-add-recipient **[77](#page-76-1)** email-create-mailretrieve-handle **[89](#page-88-1)** email-exchange **[66](#page-65-0)** email-exchange.monk **[52](#page-51-0)** email-extconnect **[67](#page-66-0)** email-get-attachment-count **[96](#page-95-1)** email-get-message-content **[95](#page-94-1)** email-get-message-header **[94](#page-93-1)** email-init **[68](#page-67-0)** email-nack **[69](#page-68-0)** email-new-message **[76](#page-75-1)** email-notify **[70](#page-69-0)** email-outgoing **[71](#page-70-0)** email-release-mailretrieve-handle **[93](#page-92-1)** email-retrieve-mail **[92](#page-91-1)** email-save-attachment **[97](#page-96-1)** email-send **[98](#page-97-1)** email-set-content **[85](#page-84-1)** email-set-login-name **[90](#page-89-1)** email-set-mailhost **[87](#page-86-1)** email-set-mailhost-port **[88](#page-87-1)** email-set-password **[91](#page-90-1)** email-set-reply-address **[83](#page-82-1)** email-set-sender-address **[82](#page-81-1)** email-set-sender-name **[81](#page-80-1)** email-set-subject **[84](#page-83-1)** email-shutdown **[72](#page-71-0)** email-startup **[73](#page-72-0)** email-verify **[74](#page-73-0)** Encrypted Password **[31](#page-30-1)** event-send-to-egate **[62](#page-61-0)** Exchange Data Interval parameter **[14](#page-13-2)** Exchange Data with External Function parameter **[27](#page-26-0)** External Connection Establishment Function parameter **[28](#page-27-0)** External Connection Shutdown Function parameter

#### **[29](#page-28-0)**

External Connection Verification Function parameter **[28](#page-27-1)**

#### **F**

Forward External Errors parameter **[13](#page-12-0)** functions email-ack **[65](#page-64-0)** email-add-attachment **[86](#page-85-1)** email-add-bcc-recipient **[79](#page-78-1)** email-add-cc-recipient **[78](#page-77-1)** email-add-header **[80](#page-79-1)** email-add-recipient **[77](#page-76-1)** email-create-mailretrieve-handle **[89](#page-88-1)** email-exchange **[66](#page-65-0)** email-extconnect **[67](#page-66-0)** email-get-attachment-count **[96](#page-95-1)** email-get-message-content **[95](#page-94-1)** email-get-message-header **[94](#page-93-1)** email-init **[68](#page-67-0)** email-nack **[69](#page-68-0)** email-new-message **[76](#page-75-1)** email-notify **[70](#page-69-0)** email-outgoing **[71](#page-70-0)** email-release-mailretrieve-handle **[93](#page-92-1)** email-retrieve-mail **[92](#page-91-1)** email-save-attachment **[97](#page-96-1)** email-send **[98](#page-97-1)** email-set-content **[85](#page-84-1)** email-set-login-name **[90](#page-89-1)** email-set-mailhost **[87](#page-86-1)** email-set-mailhost-port **[88](#page-87-1)** email-set-password **[91](#page-90-1)** email-set-reply-address **[83](#page-82-1)** email-set-sender-address **[82](#page-81-1)** email-set-sender-name **[81](#page-80-1)** email-set-subject **[84](#page-83-1)** email-shutdown **[72](#page-71-0)** email-startup **[73](#page-72-0)** email-verify **[74](#page-73-0)** event-send-to-egate **[62](#page-61-0)** get-logical-name **[61](#page-60-0)** send-external-down **[60](#page-59-0)** send-external-up **[59](#page-58-0)** shutdown-request **[63](#page-62-0)** start-schedule **[57](#page-56-0)** stop-schedule **[58](#page-57-0)**

#### **G**

get-logical-name function **[61](#page-60-0)**

#### **I**

implementation adding and configuring Collaborations **[49](#page-48-0)** adding and configuring the e\*Ways **[40](#page-39-0)** adding and creating e\*Ways **[45](#page-44-0)** adding Intelligent Queues **[48](#page-47-0)** creating Collaboration Rules **[47](#page-46-0)** overview **[33](#page-32-0)** InboundPort **[32](#page-31-0)** InboundServer **[32](#page-31-1)** installation **[8](#page-7-0)** UNIX **[9](#page-8-0)** Windows NT **[8](#page-7-1)** intended reader **[6](#page-5-1)**

### **J**

Journal File Name parameter **[13](#page-12-1)**

#### **M**

Max Failed Messages parameter **[13](#page-12-2)** Max Resends Per Message parameter **[13](#page-12-3)** Monk configuration **[17](#page-16-0)** Monk Environment Initialization File parameter **[25](#page-24-2)**

#### **N**

native APIs **[75](#page-74-0)** email-add-attachment **[86](#page-85-1)** email-add-bcc-recipient **[79](#page-78-1)** email-add-cc-recipient **[78](#page-77-1)** email-add-header **[80](#page-79-1)** email-add-recipient **[77](#page-76-1)** email-create-mailretrieve-handle **[89](#page-88-1)** email-get-attachment-count **[96](#page-95-1)** email-get-message-content **[95](#page-94-1)** email-get-message-header **[94](#page-93-1)** email-new-message **[76](#page-75-1)** email-release-mailretrieve-handle **[93](#page-92-1)** email-retrieve-mail **[92](#page-91-1)** email-save-attachment **[97](#page-96-1)** email-send **[98](#page-97-1)** email-set-content **[85](#page-84-1)** email-set-login-name **[90](#page-89-1)** email-set-mailhost **[87](#page-86-1)** email-set-mailhost-port **[88](#page-87-1)** email-set-password **[91](#page-90-1)** email-set-reply-address **[83](#page-82-1)** email-set-sender-address **[82](#page-81-1)** email-set-sender-name **[81](#page-80-1)** email-set-subject **[84](#page-83-1)** Negative Acknowledgment Function parameter **[30](#page-29-0)**

### **O**

OutboundPort **[32](#page-31-2)** OutboundServer **[32](#page-31-3)** overview **[6](#page-5-2)**

#### **P**

parameters **[12](#page-11-0)** Positive Acknowledgment Function parameter **[29](#page-28-1)** Process Outgoing Message Function parameter **[26](#page-25-0)**

### **R**

receive scenario **[55](#page-54-0)** ReplyAddress **[32](#page-31-4)** Resend Timeout parameter **[16](#page-15-1)**

### **S**

sample e-Mail schema **[39](#page-38-0)** Sample Monk File email-outgoing.monk **[52](#page-51-0)** sample schema creating **[37](#page-36-0)** sample Monk scripts **[52](#page-51-1)** starting the Control Broker **[51](#page-50-0)** send scenario **[54](#page-53-0)** send-external-down function **[60](#page-59-0)** send-external-up function **[59](#page-58-0)** Shutdown Command Notification Function parameter **[30](#page-29-1)** shutdown-request **[63](#page-62-0)** standard functions **[64](#page-63-0)** email-ack **[65](#page-64-0)** email-exchange **[66](#page-65-0)** email-extconnect **[67](#page-66-0)** email-init **[68](#page-67-0)** email-nack **[69](#page-68-0)** email-notify **[70](#page-69-0)** email-outgoing **[71](#page-70-0)** email-shutdown **[72](#page-71-0)** email-startup **[73](#page-72-0)** email-verify **[74](#page-73-0)** start-schedule function **[57](#page-56-0)** Startup Function parameter **[26](#page-25-1)** Stop Exchange Data Schedule parameter **[16](#page-15-2)** stop-schedule function **[58](#page-57-0)** supported operating systems **[7](#page-6-0)** system requirements **[7](#page-6-1)**

### **U**

Up Timeout parameter **[16](#page-15-3)**

Username **[31](#page-30-2)**

### **Z**

Zero Wait Between Successful Exchanges parameter **[14](#page-13-3)**